#### 4-571-033-**11**(1) (BG)

# **SONY**

## Blu-ray Disc™ / DVD плейър

## Инструкции за експлоатация

Благодарим ви за покупката. Преди да използвате този плейър, моля, прочетете внимателно настоящите инструкции.

[Първи стъпки](#page-11-0)

[Възпроизвеждане](#page-20-0)

[Интернет](#page-27-0)

[Настройки и корекции](#page-28-0)

[Допълнителна информация](#page-38-0)

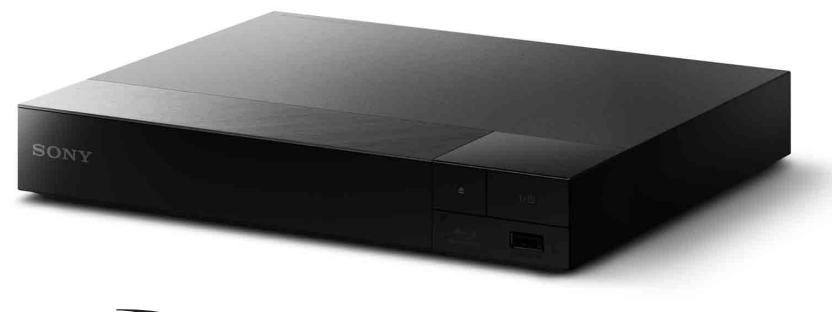

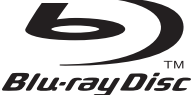

## <span id="page-1-0"></span>ПРЕДУПРЕЖДЕНИЕ

За да намалите риска от пожар или токов удар, избягвайте капене и разливане на течности върху устройството и не поставяйте върху него предмети, пълни с течности, като например вази.

За да избегнете токов удар, не отваряйте корпуса. За всякакво сервизно обслужване се обръщайте само към квалифициран персонал.

Захранващият кабел трябва да се подменя само в квалифициран сервизен магазин.

Не излагайте батериите или устройството с поставени батерии на прекомерна топлина, като слънце и огън.

#### **ВНИМАНИЕ**

Използването на оптични инструменти с този продукт ще увеличи риска от увреждане на очите. Тъй като лазерният лъч, използван в този Blu-ray диск/DVD плейър, е вреден за очите, не се опитвайте да разглобите корпуса. За всякакво сервизно обслужване се обръщайте само към квалифициран персонал.

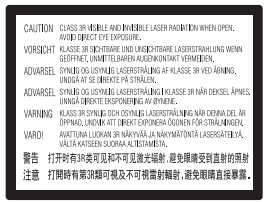

Този етикет се намира на предпазния капак на лазера вътре в корпуса.

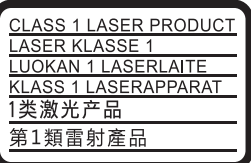

Това устройство е класифицирано като ЛАЗЕРЕН продукт от КЛАС 1. Маркировката за ЛАЗЕРЕН ПРОДУКТ ОТ КЛАС 1 се намира върху задната външна страна.

#### **Забележка за потребителите във Великобритания и Република Ирландия**

За вашата сигурност и удобство с това оборудване е предоставен отлят щепсел, съответстващ на BS1363.

Ако се налага замяна на предпазител в предоставения щепсел, трябва да се използва предпазител със същите номинални стойности като доставения и той трябва да е одобрен от ASTA или BSI за BS1362, (т.е. да е означен с маркировка  $\circledast$  или  $\circledast$ ). Ако предоставеният с това оборудване щепсел има подвижен капак за предпазителя, не забравяйте да го поставите, след като смените предпазителя. Никога не използвайте щепсела без капак за предпазителя. Ако трябва да свалите капака за предпазителя, се свържете с най-близкия сервиз на Sony.

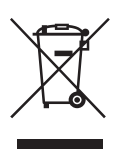

**Изхвърляне на старо електрическо и електронно оборудване (приложимо за държавите от Европейския съюз и други страни в Европа със системи за разделно събиране на отпадъците)**

Този символ върху продукта или опаковката му показва, че той не трябва да се третира като битови отпадъци. Вместо това трябва да бъде предаден в подходящ пункт за рециклиране на електрическо и електронно оборудване. Като осигурите правилното изхвърляне на този продукт, ще помогнете за предотвратяването на евентуалните отрицателни последици за околната среда и човешкото здраве, които иначе биха могли да възникнат при неподходящата му обработка като отпадък. Рециклирането на материалите ще помогне за запазването на природните ресурси. За по-подробна информация относно рециклирането на този продукт се обърнете към местната администрация, към службата за събиране на битови отпадъци или към магазина, от който сте го закупили.

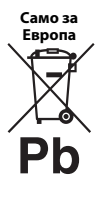

**Изхвърляне на използвани батерии (приложимо за държавите от Европейския съюз и други страни в Европа със системи за разделно събиране на отпадъците)**

Този символ върху батерията или опаковката показва, че предоставената с този продукт батерия не трябва да се третира като битови отпадъци. При определени батерии той може да се използва заедно с химичен символ. Химичните символи за живак (Hg) или олово (Pb) се добавят, ако батерията съдържа повече от 0,0005% живак или 0,004% олово. Като осигурите правилното изхвърляне на тези батерии, ще помогнете за предотвратяването на евентуалните отрицателни последици за околната среда и човешкото здраве, които иначе биха могли да възникнат при неподходящата им обработка като отпадък. Рециклирането на материалите ще помогне за запазването на природните ресурси.

При продукти, които поради съображения за безопасност, производителност или цялостност на данните изискват постоянна връзка с вградена батерия, тя трябва да бъде заменяна само от квалифициран сервизен персонал.

За да гарантирате правилното третиране на батерията, в края на живота на продукта го предайте в подходящ пункт за рециклиране на електрическо и електронно оборудване.

За всички други батерии прегледайте раздела за безопасното изваждане на батерията от продукта. Предайте батерията в подходящ пункт за рециклиране на използвани батерии.

За по-подробна информация относно рециклирането на този продукт или батерия се обърнете към местната администрация, към службата за събиране на битови отпадъци или към магазина, от който сте закупили продукта.

Този продукт е произведен от или от името на Sony Corporation, 1-7-1 Konan Minato-ku Tokyo, 108-0075 Япония. Запитванията относно съответствието на продукта, базирано на законодателството на Европейския съюз, трябва да бъдат отправяни към упълномощения представител, Sony Deutschland GmbH, Hedelfinger Strasse 61, 70327 Stuttgart, Германия. За въпроси, свързани с обслужването или гаранцията, прегледайте адресите, посочени в отделните документи за сервизно обслужване или гаранция.

#### **Предпазни мерки**

- Този уред работи с 220 V 240 V променлив ток, 50/60 Hz. Проверете дали работното напрежение на уреда съвпада с това на местното електрозахранване.
- Поставете този уред така, че захранващият кабел да може да бъде изключен от електрическия контакт незабавно при възникване на проблем.

#### **Съобщение за клиентите в Европа**

 $\epsilon$ 

С настоящото Sony Corporation декларира, че това оборудване съответства на основните изисквания и другите съответни разпоредби на Директива 1999/5/EО. За подробности, моля, посетете следния URL адрес: http://www.compliance.sony.de/

## <span id="page-3-0"></span>Предпазни мерки

Това оборудване е тествано и е установено, че отговаря на ограниченията, изложени в директивата за EMC, при използване на свързващ кабел, не по-дълъг от 3 метра.

#### **За разполагането**

- Поставете плейъра на място с подходяща вентилация, за да предотвратите прегряването му.
- За да намалите риска от пожар, не покривайте вентилационния отвор на устройството с вестници, покривки, завеси и др.
- Не излагайте устройството на въздействието на открити източници на пламък (например запалени свещи).
- Не инсталирайте този плейър в затворено пространство, като например полица за книги или подобна мебел.
- Не поставяйте плейъра на открито, в превозни средства, в кораби или други плавателни съдове.
- <span id="page-3-1"></span>• Ако плейърът е внесен директно от студено на топло място или е поставен в много влажно помещение, възможно е върху лещите във вътрешността му да кондензира влага. Ако това се случи, плейърът може да не функционира правилно. В такъв случай извадете диска и оставете плейъра включен за около половин час, докато влагата се изпари.
- Не поставяйте плейъра в наклонено положение. Той е проектиран да работи само в хоризонтално положение.
- Не поставяйте метални предмети пред предния панел. Това може да ограничи приемането на радиовълни.
- Не поставяйте плейъра на място, където се използва медицинско оборудване. Той може да причини неизправност в медицинските инструменти.
- Ако използвате пейсмейкър или друго медицинско устройство, се консултирайте с лекаря си или с производителя на това устройство, преди да използвате функцията за безжична LAN връзка.
- Този плейър трябва да се монтира и използва при осигурено минимално разстояние от поне 20 см или повече между плейъра и човешкото тяло (с изключение на крайниците: ръце, китки, крака и глезени).
- Не поставяйте тежки или нестабилни предмети върху плейъра.
- Не поставяйте каквито и да е предмети, различни от диск, в тавата на диска. Това може да причини повреда на плейъра или предмета.
- Извадете диска от тавата, когато премествате плейъра. Ако не го направите, дискът може да се повреди.
- Изключете захранващия кабел и всички останали кабели от плейъра, когато го местите.

#### **За източниците на захранване**

- Плейърът не е изключен от захранването, докато е свързан към електрически контакт, дори и самият плейър да е изключен.
- Изключете плейъра от електрическия контакт, ако няма да го използвате дълго време. За да изключете захранващия кабел, хванете щепсела. Никога не дърпайте кабела.
- Спазвайте следните неща, за да предотвратите повредата на захранващия кабел. Не използвайте захранващия кабел, ако е повреден. Това може да доведе до токов удар или пожар.
	- Не прещипвайте захранващия кабел между плейъра и стена, рафт и др.
	- Не поставяйте тежки предмети върху захранващия кабел и не дърпайте самия кабел.

#### **Относно адаптера за променлив ток**

- Използвайте адаптерите за променлив ток, включени в комплекта с този плейър, тъй като други адаптери може да причинят неизправност.
- Не разглобявайте и не подлагайте на обратно конструиране.
- Не поставяйте адаптера за променлив ток в затворено пространство, като например полица за книги или шкаф за аудио-видео оборудване.
- Не свързвайте адаптера за променлив ток към пътнически електрически преобразувател, който може да загрее и да причини неизправност.
- Не изпускайте и не подлагайте на удари.

#### **За регулирането на силата на звука**

Не увеличавайте силата на звука, докато слушате участък с много ниско ниво на входния сигнал или без аудиосигнали. Ушите ви и високоговорителите може да се увредят, когато нивото на звука е максимално.

#### **За почистването**

Почистете корпуса, панела и елементите за управление с мека кърпа. Не използвайте никакви абразивни тъкани или гъби, почистващи прахове или разтворители, като спирт или бензин.

#### **За почистващи дискове, препарати за почистване на дискове/лещи**

Не използвайте почистващи дискове или препарати за почистване на дискове/лещи (включително течни или спрейове). Те може да причинят повреда на апарата.

#### **За смяната на части**

В случай че плейърът бъде ремонтиран, подменените части може да бъдат задържани с цел повторна употреба или рециклиране.

#### **За свързване към жак HDMI OUT**

Спазвайте следните неща, тъй като неправилното боравене може да доведе до повреда на жака HDMI OUT и съединителя.

• Внимателно подравнете конектора HDMI OUT на гърба на плейъра и съединителя HDMI, като проверите формите им. Уверете се, че съединителят не е обърнат обратно или наклонен.

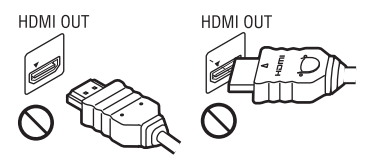

• Изключвайте HDMI кабела, когато местите плейъра.

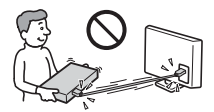

• Хванете директно съединителя HDMI, когато свързвате или изваждате HDMI кабела. Не усуквайте и не натискайте съединителя HDMI в конектора HDMI OUT.

#### **За гледането на 3D видеоизображения**

Някои хора може да изпитат дискомфорт (като например напрежение в очите, умора или гадене), докато гледат 3D видеоизображения. Sony препоръчва всички зрители да правят редовни почивки, докато гледат 3D видеоизображения. Дължината и честотата на необходимите почивки са различни при отделните хора. Трябва да определите оптималния си режим. Ако изпитвате какъвто и да е дискомфорт, трябва да спрете да гледате 3D видеоизображения, докато дискомфортът премине. Консултирайте се с лекар, ако считате това за нужно. Трябва също да прегледате (i) ръководството и/или съобщенията за внимание на всички други устройства, които използвате с продукта, или съдържанието на Blu-ray Disc, който се възпроизвежда с този продукт, както и (ii) уебсайта ни (www.sony.eu/myproducts/) за най-актуалната информация.

Зрението на малките деца (особено тези под шест години) е в процес на развитие. Консултирайте се с лекар (като например педиатър или офталмолог), преди да позволите на малки деца да гледат 3D видеоизображения.

Възрастните трябва да наглеждат малките деца, за да се уверят, че спазват препоръките, изброени по-горе.

#### **ВАЖНА ЗАБЕЛЕЖКА**

Внимание: Този плейър може да показва неподвижно видеоизображение или изображение на екранното показване върху телевизионния екран за неограничено време. Ако оставите това да продължи за дълъг период от време, рискувате да повредите трайно телевизионния екран. Телевизорите с плазмен дисплей и прожекционните телевизори са изключително податливи на това.

Ако имате въпроси или проблеми, свързани с плейъра, консултирайте се с най-близкия търговец на Sony.

#### **Защита срещу копиране**

Консултирайте се относно системите за разширена защита на съдържание, използвани както с Blu-ray Disc™, така и с DVD носители. Тези системи, наричани AACS (Разширена система за достъп до съдържание) и CSS (Система за скремблиране на съдържанието), може да съдържат ограничения за възпроизвеждането, аналоговия изходен сигнал и други подобни функции. Функционирането на този продукт и поставените ограничения може да варират в зависимост от датата на покупка, тъй като управителният съвет на AACS може да приеме или промени своите правила за ограничаване след момента на покупката.

#### <span id="page-5-0"></span>**Забележка за Cinavia**

Този продукт използва технология от Cinavia, за да ограничи използването на неупълномощени копия на някои достъпни в търговската мрежа филми и видеоклипове и техните аудиозаписи. Когато бъде засечено забранено използване на неупълномощено копие, се показва съобщение и възпроизвеждането или копирането се прекратяват.

Повече информация за технологията на Cinavia има в онлайн информационния център за клиенти на Cinavia на адрес http://www.cinavia.com. За да поискате допълнително информация за Cinavia по пощата, изпратете пощенска карта с адреса си до: Cinavia Consumer Information Center, P.O. Box 86851, San Diego, CA, 92138, САЩ.

#### **Авторски права и търговски марки**

- Java е търговска марка на Oracle и/или нейните свързани фирми.
- Произведено по лиценз на Dolby Laboratories. Dolby и символът "двойно D" са търговски марки на Dolby Laboratories.
- За патентите на DTS вижте http://patents.dts.com. Произведено по лиценз на DTS Licensing Limited. DTS, символът, както и DTS-HD и символът заедно са регистрирани търговски марки и DTS 2.0+Digital Out е търговска марка на DTS, Inc. © DTS, Inc. Всички права запазени.

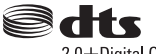

2.0+Digital Out

- Термините  $H{\text{DMI}}^{\text{\textregistered}}$  и  $H{\text{DMI}}$  High-Definition Multimedia Interface, както и логотипът на HDMI, са търговски марки или регистрирани търговски марки на HDMI Licensing LLC в САЩ и други държави.
- Blu-ray Disc™, Blu-ray™, BD-LIVE™, BONUSVIEW™ и логотипите са търговски марки на Blu-ray Disc Association.

• Blu-ray 3D™ и логотипът Blu-ray 3D™ са търговски марки на Blu-ray Disc Association.

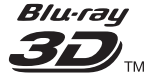

- "DVD Logo" е търговска марка на DVD Format/Logo Licensing Corporation.
- Логотипите на "DVD+RW", "DVD-RW", "DVD+R", "DVD-R", "DVD VIDEO" и "CD" са търговски марки.
- "BRAVIA" е търговска марка на Sony Corporation.
- Технологията за аудио кодиране и патентите за MPEG Layer-3 са лицензирани от Fraunhofer IIS и Thomson.
- Този продукт включва собствена технология под лиценз от Verance Corporation и е защитен с патент на САЩ 7 369 677 и други издадени и предстоящи патенти в САЩ и по света, както и с авторско право и защита на търговска тайна за определени аспекти на тази технология. Cinavia е търговска марка на Verance Corporation. Авторско право 2004-2010 Verance Corporation. Всички права запазени от Verance. Забранено е подлагането на обратно конструиране и разглобяването.
- Windows Media е регистрирана търговска марка или търговска марка на Microsoft Corporation в САЩ и/или други държави.

Този продукт съдържа технология, която е обект на определени права на интелектуална собственост на Microsoft. Употребата или разпространението на тази технология извън този продукт са забранени без съответния лиценз или лицензи от Microsoft.

Собствениците на съдържание използват технологията на Microsoft за достъп до съдържание PlayReady™ за защита на интелектуалната им собственост, включително защитено

с авторски права съдържание. Това устройство използва технологията PlayReady за достъп до съдържание, защитено с PlayReady и/или с WMDRM. Ако устройството не успее да приложи правилно ограниченията върху използването на съдържанието, собствениците му могат да изискат от Microsoft да отмени възможността на устройството да използва защитено с PlayReady съдържание. Отмяната не трябва да оказва влияние върху незащитено съдържание или върху такова, защитено от други технологии за достъп до съдържание. Собствениците на съдържание могат да изискат от вас да надстроите PlayReady, за да имате достъп до тяхното съдържание. Ако откажете да извършите надстройка, няма да имате достъп до съдържание, което я изисква.

• Gracenote, логотипът на Gracenote, "Powered by Gracenote", Gracenote MusicID, Gracenote VideoID и Gracenote Video Explore са или търговски марки, или регистрирани търговски марки на Gracenote, Inc. в САЩ и/или други държави.

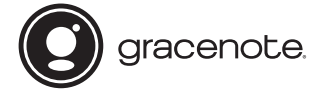

- Wi-Fi®, Wi-Fi Protected Access® и Wi-Fi Alliance® са регистрирани търговски марки на Wi-Fi Alliance.
- Wi-Fi CERTIFIED™, WPA™, WPA2™, Wi-Fi Protected Setup™, Miracast™ и Wi-Fi CERTIFIED Miracast™ са търговски марки на Wi-Fi Alliance.
- Логотипът на Wi-Fi CERTIFIED Logo е знак за съответствие на Wi-Fi Alliance.
- Разпознавателната марка Wi-Fi Protected Setup е сертификационна марка на Wi-Fi Alliance.

• DLNA<sup>TM</sup>, логотипът на DLNA и DLNA CERTIFIED™ са търговски марки, търговски марки за услуги или знаци за съответствие на Digital Living Network Alliance.

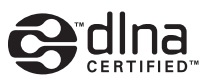

• Opera® Devices SDK от Opera Software ASA. Авторско право 1995-2014 Opera Software ASA. Всички права запазени.

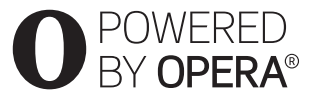

- Всички други търговски марки са търговски марки на съответните им притежатели.
- Другите имена на системи и продукти са основно търговски марки или регистрирани търговски марки на производителите. Символите ™ и ® не са включени в този документ.

#### **Gracenote® Лицензно споразумение с крайния потребител**

Това приложение или устройство съдържа софтуер от Gracenote, Inc. of Emeryville, California ("Gracenote"). Софтуерът от Gracenote ("Софтуер от Gracenote") позволява на това приложение или устройство да извършва идентификация на диск и/или файл и да получава информация, свързана с музика или видео, включително име, изпълнител, запис и заглавие ("Данни от Gracenote") от онлайн сървъри или вградени бази от данни (наричани общо "Сървъри на Gracenote"), и да извършва други функции. Можете да използвате данните от Gracenote само чрез предвидените за крайния потребител функции на това приложение или устройство. Получаването и показването на данни на Gracenote на това приложение или устройство не се предоставят от

Gracenote и поради това попадат в зоната на отговорност и задължения единствено на производителя.

Това приложение или устройство може да съдържа съдържание, което принадлежи на доставчиците на Gracenote. Ако е така, всички ограничения, изложени тук, по отношение на данните на Gracenote трябва да се прилагат и за такова съдържание, а споменатите доставчици трябва да имат правото на всички посочени по-долу облаги и защити, налични за Gracenote. Съгласявате се, че ще използвате данните от Gracenote, софтуера на Gracenote и сървърите на Gracenote само за своя собствена употреба и с нетърговска цел. Съгласявате се да не назначавате, копирате, прехвърляте или предавате софтуера на Gracenote или данните от Gracenote на трети лица. СЪГЛАСЯВАТЕ СЕ ДА НЕ ИЗПОЛЗВАТЕ ДАННИТЕ ОТ GRACENOTE, СОФТУЕРА НА GRACENOTE ИЛИ СЪРВЪРИТЕ НА GRACENOTE С ИЗКЛЮЧЕНИЕ НА ИЗРИЧНО РАЗРЕШЕНОТО В НАСТОЯЩИЯ ДОКУМЕНТ.

Съгласявате се, че неизключителният ви лиценз да използвате данните от Gracenote, софтуера на Gracenote и сървърите на Gracenote ще бъде прекратен, ако нарушите тези ограничения. Ако лицензът ви бъде прекратен, се съгласявате да преустановите всяко използване на данните от Gracenote, софтуера на Gracenote и сървърите на Gracenote. Gracenote запазва всички права над данните от Gracenote, софтуера на Gracenote и сървърите на Gracenote, включително всички права за собственост. При никакви обстоятелства Gracenote няма да носи отговорност за плащания до вас за информация, която сте предоставили. Съгласявате се, че Gracenote може да наложи правата си по силата на настоящото споразумение спрямо вас

директно от свое име. Gracenote може да изменя или премахва данни на Gracenote със или без предварително уведомление и да блокира или променя достъпа до такива данни. Нямате право на искове срещу Gracenote, възникващи от такива промени, премахване или блокиране.

МОЛЯ, ОБЪРНЕТЕ ВНИМАНИЕ, че за да използвате данни на Gracenote, обикновено са нужни определени технически предпоставки, например това приложение или устройство, софтуерни програми, методи или прехвърляне, телекомуникационни услуги и други услуги от трети страни, за които могат да бъдат наложени допълнителни такси, поконкретно такси за връзка, които трябва да заплатите отделно. Gracenote не предоставя такива приложения или устройства, софтуерни програми, методи или прехвърляне, телекомуникационни или други услуги и не приема каквато и да било отговорност за услуги на трети страни. Gracenote не носи отговорност за правилната настройка, връзка или (ако е приложимо) оборудване за това приложение или устройство, целящи получаване на данни на Gracenote. Това е ваша собствена отговорност.

Услугата на Gracenote използва уникален идентификатор за проследяване на заявки за статистически цели. Целта на зададения на произволен принцип цифров идентификатор е да позволи на услугата на Gracenote да брои заявките, без да добива информация за вас. За повече информация вижте уеб страницата с декларацията за поверителност на Gracenote за услугата на Gracenote.

,продължение към [стр. 11](#page-10-0)

# [Съдържание](#page-11-1)

- [2 ПРЕДУПРЕЖДЕНИЕ](#page-1-0)
- [4 Предпазни мерки](#page-3-0)

#### **[Първи стъпки](#page-11-1)**

- [12 Указател за частите и елементите за управление](#page-11-2)
- [17 Стъпка 1: Свързване на плейъра](#page-16-0)
- [19 Стъпка 2: Подготовка за мрежова връзка](#page-18-0)
- [19 Стъпка 3: Лесна настройка](#page-18-1)

#### **[Възпроизвеждане](#page-20-1)**

- [21 Възпроизвеждане на диск](#page-20-2)
- [23 Възпроизвеждане от USB устройство](#page-22-0)
- [23 Възпроизвеждане през мрежа](#page-22-1)
- [25 Налични опции](#page-24-0)

#### **[Интернет](#page-27-1)**

[28 Сърфиране в уебсайтове](#page-27-2)

#### **[Настройки и корекции](#page-28-1)**

- [29 Използване на екраните за настройки](#page-28-2)
- [29 \[Software Update\] \(Актуализация на софтуера\)](#page-28-3)
- 29 **[Screen Settings] (Настройки на екрана)**
- [32 \[Audio Settings\] \(Настройки за аудио\)](#page-31-0)
- [33 \[BD/DVD Viewing Settings\] \(Настройки за гледане на BD/DVD\)](#page-32-0)
- [34 \[Parental Control Settings\] \(Настройки за родителски контрол\)](#page-33-0)
- [35 \[Music Settings\] \(Настройки за музика\)](#page-34-0)
- [35 \[System Settings\] \(Настройки на системата\)](#page-34-1)
- [36 \[Network Settings\] \(Мрежови настройки\)](#page-35-0)
- [37 \[Easy Network Settings\] \(Лесни настройки на мрежата\)](#page-36-0)
- [38 \[Resetting\] \(Нулиране\)](#page-37-0)

### **[Допълнителна информация](#page-38-1)**

- [39 Отстраняване на неизправности](#page-38-2)
- [44 Спецификации](#page-43-0)

<span id="page-10-0"></span>Получавате лиценз за софтуера на Gracenote и всеки елемент от данните от Gracenote "ВЪВ ВИЛА, В КОЙТО СА". Gracenote не дава гаранции и не изказва твърдения, преки или косвени, относно точността на данните от Gracenote от сървърите на Gracenote. Изтеглянето или друг вид получаване на съдържание, особено изтеглянето на данни на Gracenote, също е на ваш собствен риск и само вие носите отговорност за каквито и да било повреди на това приложение или устройство или за каквито и да било други щети, включително загуба на данни, възникващи от такива действия. Gracenote си запазва правото да изтрие данни от сървърите на Gracenote или да променя категории данни поради всяка причина, която Gracenote сметне за задоволителна. Не се дава гаранция, че софтуерът или сървърите на Gracenote са без грешки или че функционирането на софтуера или сървърите на Gracenote ще бъде без прекъсвания. Gracenote няма задължението да ви предоставя нови, подобрени или допълнителни типове данни или категории, които Gracenote може да предоставя в бъдеще, и има правото да прекрати услугите си по всяко време.

GRACENOTE СЕ ОТКАЗВА ОТ ВСЯКАКВИ ГАРАНЦИИ, ПРЕКИ ИЛИ КОСВЕНИ, ВКЛЮЧИТЕЛНО, НО НЕ САМО, КОСВЕНИ ГАРАНЦИИ ЗА ПРОДАВАЕМОСТ, ПРИГОДНОСТ ЗА ОПРЕДЕЛЕНА ЦЕЛ, ПРАВО НА СОБСТВЕНОСТ И НЕНАРУШЕНИЕ. GRACENOTE НЕ ГАРАНТИРА РЕЗУЛТАТИТЕ, КОИТО ЩЕ СЕ ПОСТИГНАТ ОТ ИЗПОЛЗВАНЕТО НА СОФТУЕРА НА GRACENOTE, ДАННИ НА GRACENOTE ИЛИ КОЙТО И ДА Е ОТ СЪРВЪРИТЕ НА GRACENOTE ОТ ВАША СТРАНА. В НИКАКЪВ СЛУЧАЙ GRACENOTE НЯМА ДА НОСИ ОТГОВОРНОСТ ЗА ПРИЧИННО-СЛЕДСТВЕНИ ИЛИ СЛУЧАЙНИ ЩЕТИ ИЛИ ЗА КАКВИТО И ДА Е ЗАГУБИ НА ПЕЧАЛБИ ИЛИ НЕРЕАЛИЗИРАНИ ПРИХОДИ.

© 2000 – до днес. Gracenote, Inc. Всички права запазени.

#### **Software License Information**

За ЛСКП (Лицензно споразумение с крайния потребител), моля, вижте [License agreement] (Лицензно споразумение) в менюто с опции на всяка икона за мрежова услуга.

За подробности относно други софтуерни лицензи, моля, изберете [Setup] (Настройки) и вижте [Software License Information] (Информация за лиценза на софтуера) в [System Settings] (Настройки на системата).

Този продукт съдържа софтуер, който е обект на лицензите GNU General Public License ("GPL") или GNU Lesser General Public License ("LGPL"). Тези лицензи постановяват, че потребителите имат право да придобиват, променят и разпространяват отново изходния код на посочения софтуер в съответствие с общите условия на GPL или LGPL. Изходният код на софтуера, използван в този продукт, е обект на GPL и LGPL и е достъпен в Интернет. За да го изтеглите, моля, посетете следния уебсайт: http://www.sony.net/Products/Linux Моля, обърнете внимание, че Sony не може да отговаря на никакви запитвания относно съдържанието на този изходен код.

#### **Отказ от отговорност по отношение на услугите, предлагани от трети страни**

Услугите, предлагани от трети страни, могат да бъдат променяни, временно или окончателно прекратявани без предварително уведомление. Sony не носи никаква отговорност за такива видове ситуации.

## <span id="page-11-2"></span><span id="page-11-1"></span><span id="page-11-0"></span>Указател за частите и елементите за управление

### Преден панел

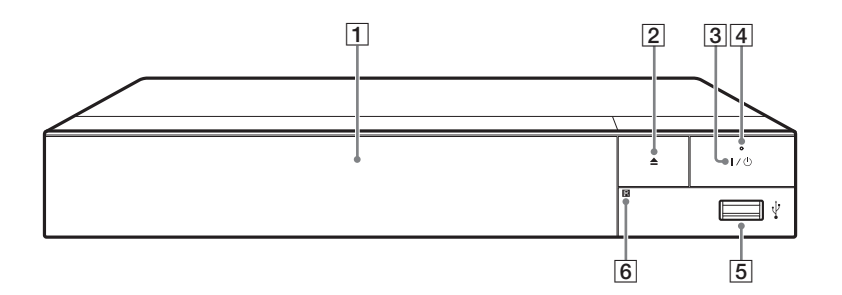

#### A **Тава на диска**

- $\boxed{2} \triangleq$  (отваряне/затваряне)
- C [**/**1 **(включено/в готовност)** Включване или поставяне на плейъра в режим на готовност.

#### **Д** Индикатор за захранване Свети, когато плейърът

<span id="page-11-3"></span>е включен.

## E **(USB) жак**

Свържете USB устройство към този жак.

#### **6** Сензор за дистанционното **управление**

#### <span id="page-11-4"></span>**За заключване на тавата на диска (заключване за деца)**

Можете да заключите тавата на диска, за да не допуснете случайното й отваряне.

Докато плейърът е включен, натиснете  $\blacksquare$  (стоп), HOME, след това бутон TOP MENU на дистанционното управление, за да заключите или отключите тавата.

## Заден панел

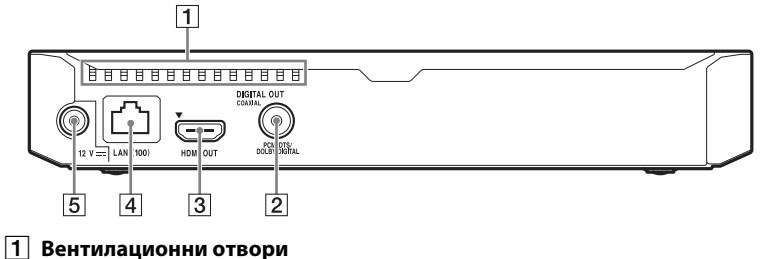

- $\boxed{2}$  **Жак DIGITAL OUT (COAXIAL)**
- $\overline{3}$  Жак HDMI OUT
- $\boxed{4}$  Извод LAN (100)
- E **Жак DC IN 12 V (Вход за адаптер за променлив ток)**

#### Дистанционно управление

Наличните функции на дистанционното управление се различават в зависимост от диска или ситуацията.

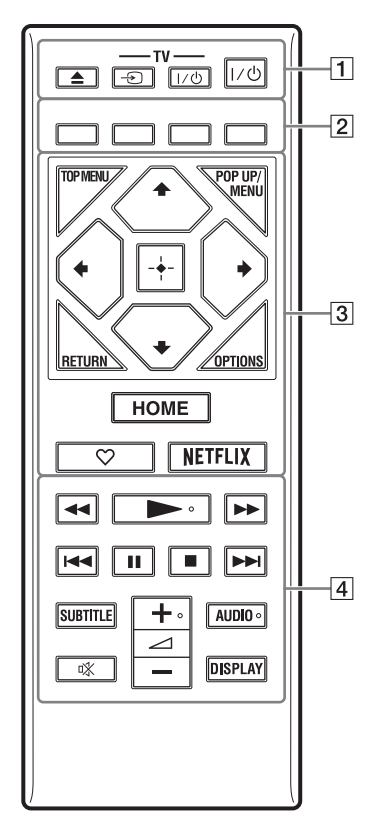

#### ٠ö

- Бутоните  $\rightarrow$ ,  $\rightarrow$  + и AUDIO имат осезаема точка. Използвайте осезаемата точка за отправна точка при работа с плейъра.
- За "Кодове за телевизори, които могат да бъдат управлявани" вижте [стр. 49.](#page-48-0)

#### $|1|$   $\triangle$  (отваряне/затваряне)

Отваряне или затваряне на тавата на лиска.

#### **-TV-** t **(избиране на входен сигнал на телевизора)**

Превключване между телевизора и други източници на входен сигнал.

#### **-TV-** [**/**1 **(телевизор включен/ в готовност)**

Включване или поставяне на телевизора в режим на готовност.

#### [**/**1 **(включено/в готовност)**

Включване или поставяне на плейъра в режим на готовност.

B **Цветни бутони (червен/зелен/ жълт/син)**

> Бързи клавиши за интерактивни функции.

### **B** TOP MENU

Отваряне или затваряне на главното меню на BD или DVD дискове.

#### **POP UP/MENU**

Отваряне или затваряне на изскачащото меню на BD-ROM или DVD диск.

#### **OPTIONS [\(стр. 25\)](#page-24-1)**

Показване на наличните опции на екрана.

#### **RETURN**

Връщане към предишния екран.

## **←/↑/↓/→**

Преместване на маркировката за избор на показан елемент.

## b

 $\uparrow$  е бърз клавиш за стартиране на прозорец за търсене на писта и номер на входяща писта по време на възпроизвеждане на CD.

#### **Централен бутон (ENTER)**

Въвежда избрания елемент.

#### **HOME**

Отваря началния екран на плейъра.

#### **(предпочитани) [\(стр. 16\)](#page-15-0)**

дава достъп до приложението, регистрирано като предпочитано.

#### **NETFLIX**

Достъп до онлайн услугата "NETFLIX". За повече подробности относно онлайн услугата NETFLIX посетете следния уебсайт и прегледайте раздела за често задавани въпроси: www.sony.eu/support

#### D m**/**M **(бързо превъртане назад/бързо превъртане напред)**

- Бързо превъртане назад/бързо превъртане напред на диска, когато натиснете бутона по време на възпроизвеждане. Скоростта на търсене се променя при всяко натискане на бутона по време на възпроизвеждане на видео.
- Възпроизвеждане на забавен каданс, когато се натисне за повече от една секунда в режим на пауза.
- Възпроизвежда по един кадър, когато натиснете за кратко в режим на пауза.

N **(възпроизвеждане)** Стартиране или повторно стартиране на възпроизвеждането.

#### $\blacktriangleright\blacktriangleleft$  (предишен/следващ) Преминаване към предишната/ следващата глава, запис или файл.

#### **П** (пауза)

Поставяне на пауза или повторно стартиране на възпроизвеждането.

### **■** (стоп)

спира възпроизвеждането и запомня точката на спиране (точка за възобновяване). Точката за възобновяване за заглавие/запис е последната точка, която сте възпроизвели, или последната снимка от папка със снимки.

#### **SUBTITLE [\(стр. 34\)](#page-33-1)**

Избиране на езика на субтитрите, когато са записани на няколко езика на BD-ROM/DVD VIDEO диска.

#### 2 **(сила на звука) +/–**

Регулиране на силата на звука на телевизора.

#### **AUDIO [\(стр. 33\)](#page-32-1)**

Избиране на записа за езика, когато на BD-ROM/DVD VIDEO диска има многоезични записи. Избиране на режима на аудиозаписа на компактдиск.

#### **(изключване на звука)**

Временно изключва звука.

#### **DISPLAY [\(стр. 22\)](#page-21-0)**

Извеждане на информация за възпроизвеждането и сърфирането в интернет на екрана.

#### Показване на началния екран

Когато натиснете HOME, се показва началният екран. Изберете приложение чрез  $\leftarrow/\uparrow/\downarrow/\rightarrow$ и натиснете ENTER.

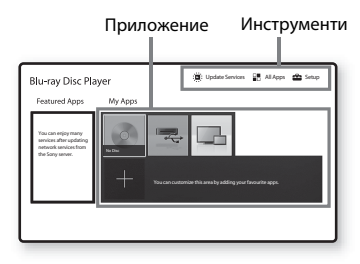

#### **[My Apps] (Моите приложения):**

управлява предпочитано приложение. Можете да добавите команди за бърз достъп за приложението от [All Apps] (Всички приложения).

**[Featured Apps] (Включени приложения):** показва препоръчано приложение.

**[Update Services] (Актуализиране на услугите):** актуализира списъка с мрежови приложения. Показва се, когато има налична актуализация за мрежово приложение.

#### **[All Apps] (Всички приложения):**

показва всички налични приложения. Можете да добавяте приложения към [My Apps] (Моите приложения), като натиснете OPTIONS и изберете [Add to My Apps] (Добавяне към моите приложения).

**[Setup] (Настройка):** регулира настройките на плейъра.

#### Налични опции

При натискането на OPTIONS са налице различни настройки и функции за възпроизвеждане. Наличните елементи се различават в зависимост от ситуацията.

**[Move Application] (Преместване на приложение):** аранжира приложенията в [My Apps] (Моите приложения). **[Remove Application] (Премахване на приложение):** изтрива приложения от [My Apps] (Моите приложения). **[Register as Favourite] (Регистриране като предпочитано):** регистрира 1 приложение към дистанционния

<span id="page-15-0"></span>бутон (предпочитано).

**[Data Contents] (Съдържание с данни):** възпроизвежда съдържание от смесен диск.

## <span id="page-16-1"></span><span id="page-16-0"></span>Стъпка 1: Свързване на плейъра

Не свързвайте захранващия кабел, докато не направите всички връзки.

## Свързване към телевизора

Свържете плейъра към телевизора чрез високоскоростен HDMI кабел.

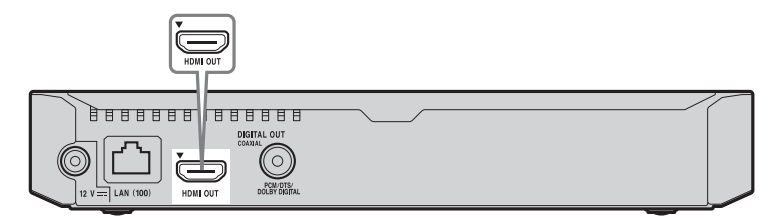

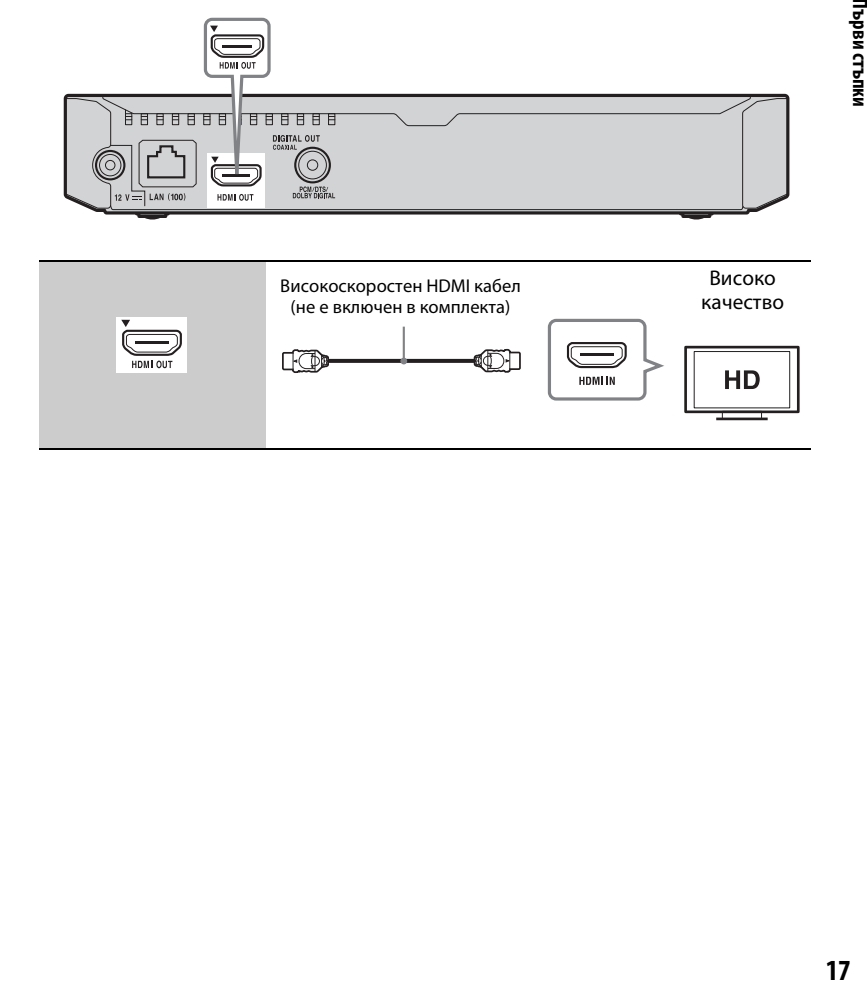

### Свързване към аудио-видео усилвател (приемник)

Изберете един от следните методи за свързване съобразно входните конектори на аудио-видео усилвателя (приемника). Когато изберете  $\bullet$  или  $\bullet$ , направете съответните настройки в [Audio Settings] (Настройки на звука) [\(стр. 32\)](#page-31-1).

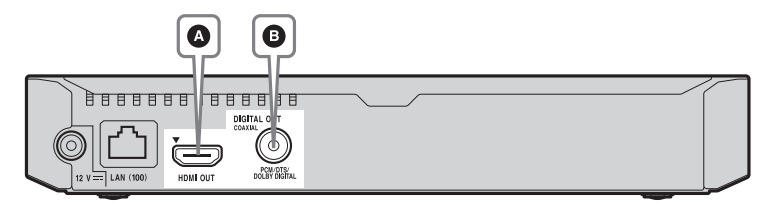

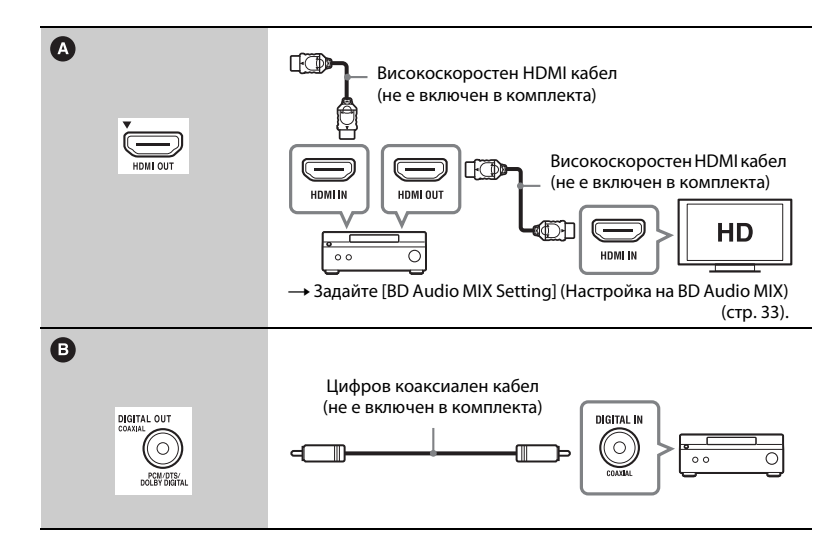

## <span id="page-18-2"></span><span id="page-18-0"></span>Стъпка 2: Подготовка за мрежова връзка

Ако няма да свързвате плейъра към мрежа, преминете към "Стъпка 3: [Лесна настройка" \(стр. 19\).](#page-18-1)

## Wired Setup

Свържете LAN кабел към извода LAN (100) на плейъра.

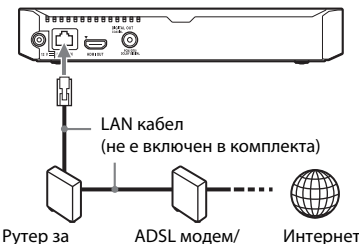

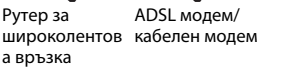

### .<br>ت

Препоръчва се използването на екраниран и директен интерфейсен кабел (LAN кабел).

## Wireless Setup

Използвайте модула за безжична LAN мрежа, вграден в плейъра.

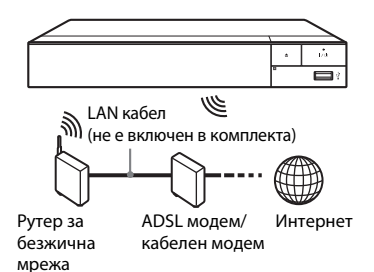

## <span id="page-18-1"></span>Стъпка 3: Лесна настройка

#### **При включване за първи път**

Изчакайте известно време, преди да включите и стартирате плейъра [Easy Initial Settings] (Лесни първоначални настройки).

**1 Поставете две батерии R03 (размер AAA) така, че полюсите им** 3**и** # **да отговарят на маркировките в отделението за батериите на дистанционното управление.**

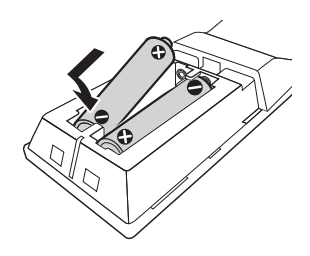

**2 Свържете предоставения адаптер за променлив ток и захранващия кабел в реда, показан по-долу. Когато ги изваждате, направете го в обратен ред.**

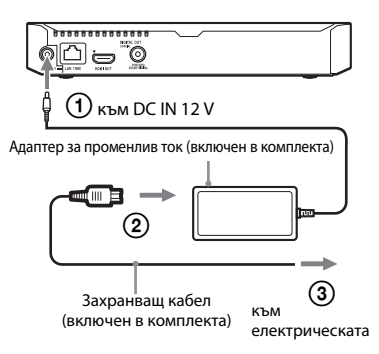

## **3 Натиснете** [**/**1**, за да включите плейъра.**

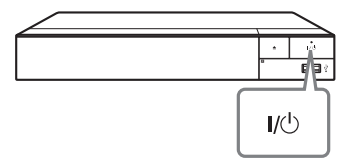

**4 Включете телевизора и настройте селектора за входен сигнал на телевизора. Това ще покаже сигнала от плейъра на телевизионния ви екран.**

**5 Извършете [Easy Initial Settings] (Лесни първоначални настройки).**

Следвайте екранните инструкции, за да направите основните настройки чрез  $\leftarrow/\uparrow/\downarrow/\rightarrow$  и ENTER на дистанционното управление.

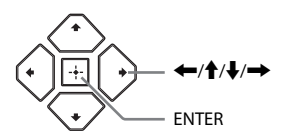

## $\mathbf{A}$

- Когато процедурата за [Easy Initial Settings] (Лесни първоначални настройки) завърши, изберете [Easy Network Settings] (Лесни настройки на мрежата), за да използвате мрежовите функции на плейъра.
- За да активирате безжична връзка, настройте [Internet Settings] (Настройки за интернет) в [Network Settings] (Настройки на мрежата) на [Wireless Setup(built-in)] (Настройки на безжична мрежа (вградена)).
- За да деактивирате безжична връзка, настройте [Internet Settings] (Настройки за интернет) в [Network Settings] (Настройки на мрежата) на [Wired Setup] (Настройка на кабелна връзка).

#### <span id="page-20-1"></span><span id="page-20-0"></span>**Възпроизвеждане**

## <span id="page-20-2"></span>Възпроизвеждане на диск

За дискове, които могат да бъдат възпроизвеждани, вижте [стр. 45.](#page-44-0)

- **1 Превключете селектора за входен сигнал на телевизора така, че сигналът от плейъра да се покаже на телевизионния екран.**
- **2 Натиснете ▲ и поставете диск в тавата на диска.**

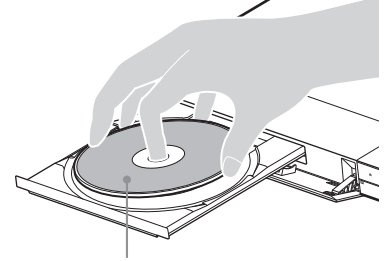

Страната за възпроизвеждане, насочена надолу

### **3 Натиснете ▲, за да затворите тавата на диска.**

Възпроизвеждането започва. Ако възпроизвеждането не започне автоматично, изберете категорията [Video] (Видео),  $\Box$  [Music] (Музика) или  $\bullet$  [Photo] (Снимки) в  $\bullet$  (Диск) и натиснете ENTER.

٣ö (Смесен диск) съдържа данни. Натиснете OPTION на дистанционното управление и изберете [Data Contents] (Съдържание с данни), за да възпроизведете цялото налично съдържание.

## Удоволствие от BONUSVIEW/ BD-LIVE

Някои BD-ROM дискове с логотип "BD-LIVE" имат лопълнително съдържание и други данни, които могат да бъдат изтеглени за забавление.

 $B\Omega_{LIVE}$ 

### **1 Свържете USB памет към USB жака на плейъра [\(стр. 12\)](#page-11-3).**

Използвайте USB памет от 1 GB или по-голяма като локално хранилище.

### **2 Подгответе за BD-LIVE (Само за BD-LIVE).**

- Свържете плейъра към мрежа [\(стр. 19\).](#page-18-2)
- Задайте за [BD Internet Connection] (Връзка с интернет за BD) в [BD/DVD Viewing Settings] (Настройки за преглед на BD/DVD) настройка [Allow] (Разрешаване) [\(стр. 34\).](#page-33-2)

## **3 Поставете BD-ROM диск с BONUSVIEW/ BD-LIVE.**

Начинът на работа се различава в зависимост от диска. Вижте ръководството с инструкции, предоставено с диска.

## .<br>پ

За да изтриете данни от USB паметта, изберете [Delete BD Data] (Изтриване на данни от BD) във [BD/DVD Viewing Settings] (Настройки за преглед на BD/ DVD), след това натиснете ENTER. Всички данни в папката buda ще бъдат изтрити.

Можете да се наслаждавате на Blu-ray 3D Disc с логотипа "Blu-ray 3D".

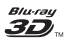

#### **1 Подгответе се за възпроизвеждане на Blu-ray 3D Disc.**

- Свържете плейъра със съвместимо с 3D устройство чрез високоскоростен HDMI кабел.
- Задайте [3D Output Setting] (Настройка за извеждане на 3D) и [TV Screen Size Setting for 3D] (Настройка на размера на телевизионния екран за 3D) в [Screen Settings] (Настройки на екрана) [\(стр. 29\)](#page-28-5).

## **2 Поставете Blu-ray 3D Disc.**

Начинът на работа се различава в зависимост от диска. Вижте ръководството с инструкции, предоставено с диска.

## ٣ö

Вижте също ръководствата с инструкции, предоставени с телевизора и свързаното устройство.

## <span id="page-21-0"></span>Удоволствие от Blu-ray 3D Извеждане на информацията за възпроизвеждане

Можете да преглеждате информацията за възпроизвеждане и др., като натиснете DISPLAY. Показаната информация се различава в зависимост от типа диск и състоянието на плейъра.

Пример: при възпроизвеждане на BD-ROM диск

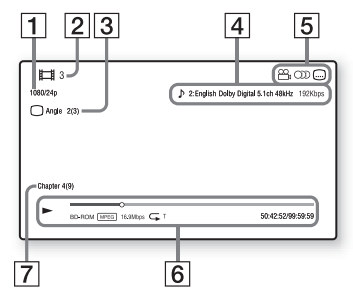

- |1| Изходна разделителна способност/видеочестота
- |2| Номер на заглавие или име
- 3 Текущо избраният ъгъл
- |4| Текущо избраната настройка за звука
- **5** Налични функции ( $\frac{O}{L}$  ъгъл, звук, субтитри)
- $|6|$  Информация за възпроизвеждането Извежда режима на възпроизвеждане, лентата за състояние на възпроизвеждането, типа на диска, видеокодека, скоростта на предаване на данните, типа на повторението, изминалото време, общото време на възпроизвеждане.

|7| Номер на главата

## <span id="page-22-0"></span>Възпроизвеждане от USB устройство

За "Типове файлове, които могат да [бъдат възпроизвеждани"](#page-45-0) вижте [стр. 46](#page-45-0).

#### **1 Свържете USB устройството към USB жака на плейъра [\(стр. 12\).](#page-11-3)**

Вижте ръководството с инструкции, предоставено с USB устройството, преди свързване.

- **2** Изберете <u>=</u> [USB device] (USB **устройство) чрез ←/↑/↓/→ и натиснете ENTER.**
- **3 Изберете категория [Video] (Видео), [Music] (Музика) или [Red**] (Снимки) чрез  $\mathbf{\hat{+}}/\mathbf{\hat{+}}$ , **и натиснете ENTER.**

## <span id="page-22-1"></span>Възпроизвеждане през мрежа

### Възпроизвеждане на файлове в домашна мрежа (DLNA)

Съвместим с DLNA продукт може да възпроизвежда видео- и музикални файлове и снимки, съхранени на друг съвместим с DLNA продукт през мрежа.

- **1 Подготовка за използване на DLNA.**
	- Свържете плейъра към мрежа [\(стр. 19\).](#page-18-2)
	- Подгответе другите необходими продукти, съвместими с DLNA. Вижте ръководството с инструкции, предоставено с продукта.

**За възпроизвеждане на файл от DLNA сървър през това устройство (DLNA плейър)**

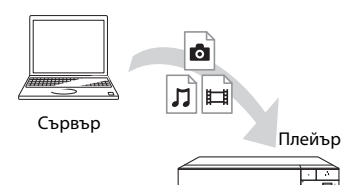

Изберете категория **[Wideo]** (Видео), [Music] (Музика) или  $\bullet$  [Photo] (Снимки) от  $\bullet$  [Media Server] (Сървър за мултимедия) в [All Apps] (Всички приложения), след това изберете файла, който искате да възпроизведете.

#### **За възпроизвеждане на файл от DLNA сървър през друг продукт (модул за рендиране)**

Когато възпроизвеждате файлове от DLNA сървър на това устройство, можете да изберете съвместим с DLNA контролер продукт (телефон и т.н.), за да управлявате възпроизвеждането.

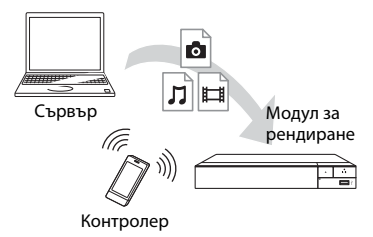

Контролирайте това устройство чрез DLNA контролер. Вижте ръководството с инструкции, предоставено с DLNA контролера.

### Използване на "TV SideView"

"TV SideView" е безплатно мобилно приложение за отдалечени устройства (като смартфон и т.н.). Използвайки "TV SideView" с този плейър, можете лесно да се наслаждавате на плейъра, като го управлявате от отдалеченото устройство. Можете също така да стартирате услуга или приложение директно от отдалеченото устройство и да видите информацията за диска по време на възпроизвеждането му. "TV SideView" може да се използва и като дистанционно управление, и като софтуерна клавиатура. Преди да използвате устройството "TV SideView" с плейъра за първи път, не забравяйте да регистрирате устройството "TV SideView". При регистрацията следвайте инструкциите на екрана на "TV SideView".

## $\mathbf{A}$

Регистрацията може да се извърши само от началния екран.

### Използване на огледален образ на екрана

"Screen mirroring" е функция за показване на изображението от екрана на мобилно устройство върху екрана на телевизора чрез технологията Miracast. Плейърът може да бъде свързан директно към устройство, съвместимо с функцията за огледален образ на екрана (например смартфон, таблет). Можете да гледате изображението на екрана на

устройството върху големия телевизионен екран. За използване на тази функция не е необходим безжичен рутер (или точка на достъп).

## $\boldsymbol{\omega}$

- Когато използвате функцията за огледален образ на екрана, качеството на картината и звука може понякога да бъде влошено поради смущения от друга мрежа.
- По време на действието на функцията за огледален образ на екрана е възможно да не можете да използвате някои мрежови функции.
- Уверете се, че устройството е съвместимо с Miracast. Възможностите за връзка с всички устройства, съвместими с Miracas, не е гарантирана.
- Можете да подобрите стабилността на възпроизвеждането, като настроите [Screen mirroring RF Setting] (Настройки за огледален образ на екрана RF) [\(стр. 37\)](#page-36-1).
- **1 Изберете [Screen mirroring] (Огледално изображение на екрана) от началния екран чрез ←/↑↓/→ и натиснете ENTER.**

#### **2 Следвайте инструкциите на екрана.**

## <span id="page-24-1"></span><span id="page-24-0"></span>Налични опции

При натискането на OPTIONS са налице различни настройки и функции за възпроизвеждане. Наличните елементи се различават в зависимост от ситуацията.

#### **Общи опции**

- x **[Repeat Setting] (Настройка за повторение):** задаване на режим на повторение.
- [3D Menu] (3D меню):
	- [Simulated 3D] (Симулирано 3D): регулира симулирания 3D ефект.
	- [3D Depth Adjustment] (Настройка на дълбочината на 3D): регулира дълбочината на 3D изображение.
	- [2D Playback] (Възпроизвеждане на 2D): задаване на възпроизвеждането на 2D изображение.
- x **[Play] (Възпр.)/[Stop] (Стоп):**  стартира или спира възпроизвеждането.
- [Play from start] **(Възпроизвеждане отначало):**  възпроизвеждане на елемента от началото.
- x **[Change Category] (Промяна на категория):** превключва категорията между [Video] (Видео), [Music] (Музика) и [Photo] (Снимки).

### **Само за Video**

x **[3D Output Setting] (Настройка за извеждане на 3D):** настройка дали да се извежда автоматично 3D видеосигнал, или не.

- x **[A/V SYNC] (Аудио-видео синхронизиране):** коригиране на несъответствието между картина и звук чрез отлагане на извеждането на звука спрямо извеждането на картината (от 0 до 120 милисекунди).
- x **[Video Settings] (Настройки за видео):**
	- [Picture Quality Mode] (Режим на качество на картината): избира настройките на картината при различна осветеност.
		- $\bullet$  [Direct] (Директно)<sup>\*1</sup>/[Standard] (Стандартно)\*2
		- $\bullet$  [Brighter Room] (По-светло помещение)\*1\*2
		- $\bullet$  [Theater Room] (Кино зала)\*1\*2
		- $\bullet$  [Auto] (Автоматично)<sup>\*1</sup>
		- $\bullet$  [Custom1] (Персонализирано1)\*1/ [Custom2] (Персонализирано2)<sup>\*1</sup>
			- **Exture Remaster]** (Ремастериране на текстура): регулира рязкостта и детайлите по ръбовете.
			- <sup>x</sup> [Super Resolution] (Супер разделителна способност): подобрява разделителната способност.
			- $\blacksquare$  [Smoothing] (Изглаждане): намалява сливането на цветовете на екрана чрез изглаждане на нюансите в неконтрастните области.
			- Gontrast Remaster (Ремастериране на контраста): автоматично се подреждат черните и белите нива така, че екранът да не е прекалено тъмен и изображението е модулирано.
- <sup>x</sup> [Clear Black] (Изчистване на черното): регулира се показването на тъмните елементи в изображението. Не се потискат всички светлосенки, като така се възпроизвеждат красиви черни тонове.
- <sup>x</sup> [FNR]: намаля случайния шум, който се показва в картината.
- <sup>x</sup> [BNR]: намаля подобния на мозайка шум в картината.
- $\blacksquare$  [MNR]: намаля лекия шум около контурите в картината (mosquito noise).
- $\blacksquare$  [Contrast] (Контраст)
- <sup>x</sup> [Brightness] (Яркост)
- $\blacksquare$  [Color] (Цвят)
- $\blacksquare$  [Hue] (Оттенък)
- \*1 Налично при извеждане на 2K видеосигнал. За да изведете тези опции, когато плейърът е свързан към съвместимо с 4K оборудване, задайте [4K Output] (Извеждане на 4K) в [Screen Settings] (Настройки на екрана)
- на [Off] (Изкл.). \*2 Налично при извеждане на 4K видеосигнал.
- $\blacksquare$  [Pause] (Пауза): поставя възпроизвеждането на пауза.
- $\blacksquare$  **[Top Menu] (Главно меню):** показва главното меню на BD или DVD диск.
- x **[Menu] (Меню)/[Popup Menu] (Изскачащо меню):** показва изскачащото меню на BD-ROMили менюто на DVD диск.
- x **[Title Search] (Търсене на заглавие):** търси заглавие на BD-ROM/DVD VIDEO дискове и стартира възпроизвеждането от началото.
- x **[Chapter Search] (Търсене на глава):** търси глава и стартира възпроизвеждането от началото.
- **E** [Audio] (Аудио): превключва записа за езика, когато на BD-ROM/DVD VIDEO диска има многоезични записи. избира режима на аудиозаписа на компактдиск.
- x **[Subtitle] (Субтитри):** превключва езика на субтитрите, когато са записани на няколко езика на BD-ROM/DVD VIDEO диска.
- **[Angle] (Ъгъл): превключва към** други зрителни ъгли, когато са записани няколко такива на BD-ROM/DVD VIDEO дискове.
- x **[Number Entry] (Въвеждане на номера):** избира номера чрез клавиши  $\leftarrow/\uparrow/\downarrow/\rightarrow$  на дистанционното управление.
- x **[Video Search] (Търсене за видео):**  показва информация за BD-ROM/ DVD-ROM дискове въз основа на технологията на Gracenote. Търси сродна информация чрез ключови думи от Gracenote при избиране на [Cast] (Актьори) или [Related] (Свързани). показва списък със заглавия при избиране на [Playback History] (Хронология на възпроизвеждане) или [Search History] (Хронология на търсене).

#### **Само за Music (Музика)** x **[Track Search] (Търсене на писта):**

- Търси номера на запис по време на възпроизвеждане на музикален компактдиск.
- x **[Add Slideshow BGM] (Добавяне на фонова музика към слайдшоу):**  регистрира файлове с музика в USB паметта като фонова музика за слайдшоу (BGM).

x **[Music Search] (Търсене за музика):** 

показва информацията за аудио CD (CD-DA) дискове въз основа на технологията на Gracenote. Търси сродна информация чрез ключови думи от Gracenote при избиране на [Track] (Писта), [Artist] (Изпълнител) или [Related] (Свързани).

показва списък със заглавия при избиране на [Playback History] (Хронология на възпроизвеждане) или [Search History] (Хронология на търсене).

#### **Само за [Photo] (Снимки)**

- [Slideshow Speed] (Скорост на **слайдшоуто):** променя скоростта на слайдшоуто.
- x **[Slideshow Effect] (Ефект на слайдшоуто):** задава ефекта за слайдшоу.
- x **[Slideshow BGM] (Фонова музика при слайдшоу):**
	- [Off] (Изкл.): изключва функцията.
	- [My Music from USB] (Моята музика от USB): задава файловете с музика, регистрирани в [Add Slideshow BGM] (Добавяне на фонова музика към слайдшоу).
	- [Play from Music CD] (Възпроизвеждане от музикален компактдиск): задава записите в CD-DA.
- **[Change Display] (Промяна на показването):** превключва между [Grid View] (Изглед на мрежа) и [List View] (Изглед на списък).
- x **[View Image] (Преглед на изображение):** показва избраната снимка.
- x **[Slideshow] (Слайдшоу):**  възпроизвежда слайдшоу.
- x **[Rotate Left] (Завъртане наляво):**  завърта снимката на 90 градуса обратно на часовниковата стрелка.
- x **[Rotate Right] (Завъртане надясно):** завърта снимката на 90 градуса по посока на часовниковата стрелка.

## <span id="page-27-1"></span><span id="page-27-0"></span>**Интернет**

## <span id="page-27-2"></span>Сърфиране в уебсайтове

Можете да се свържете с интернет и да разглеждате уебсайтове.

- **1 Подгответе интернет браузъра.** Свържете плейъра към мрежа [\(стр. 19\).](#page-18-2)
- **2 Изберете [All Apps] (Всички приложения) на началния екран**  чрез **←/↑↓/→**.
- **3 Изберете [Internet Browser] (Интернет браузър) чрез**  <**/**M**/**m**/**, **и натиснете ENTER.**

## ٣ö

Този браузър не поддържа някои функции за уебсайтове и някои уебсайтове може да не се показват правилно.

### Екран на интернет браузъра

Информацията на екрана се различава в зависимост от състоянието на уебсайта и страницата.

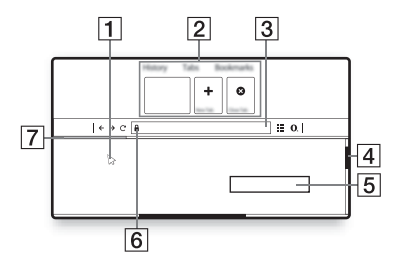

- 1 Виртуален курсор Натиснете  $\bigoplus/\bigoplus/\bigoplus$ , за да се покаже виртуалният курсор. Състои се от три различни визуални състояния: (стрелка) нормално, (показалец) за връзки, като текстове и изображения, и  $\Gamma$  (I-лъч) за текст в уебсайт, който може да бъде редактиран.
- B Команди за бърз достъп Преместете виртуалния курсор най-отгоре на уебсайта, за да се покажат командите за бърз достъп.
- C Лента на браузъра Натиснете DISPLAY или преместете виртуалния курсор най-отгоре на уебсайта, за да се покаже лентата на браузъра.
- D Плъзгач

Преместете виртуалния курсор към най-близкия ръб чрез натискане на  $\leftarrow/\mathop{\blacklozenge}\nolimits/\mathop{\blacklozenge}\nolimits/\rightarrow$ и уебсайтът съответно ще се превърти.

- E Поле за въвеждане на текст Преместете виртуалния курсор в полето за въвеждане на текст и натиснете ENTER, за да се покаже софтуерната клавиатура.
- $|6|$  Икона за защитена връзка Показва се, когато уебсайтът е защитен и връзката към него е сигурна.
- G Лента за напредъка Показва се, когато уебсайтът се зарежда.

#### <span id="page-28-1"></span><span id="page-28-0"></span>**Настройки и корекции**

## <span id="page-28-2"></span>Използване на екраните за настройки

Изберете [Setup] (Настройка) от началния екран, когато трябва да промените настройките на плейъра. Настройките по подразбиране са подчертани.

- **1 Изберете [Setup] (Настройка) на началния екран чрез ←/↑↓/→.**
- **2 Изберете иконата за категория на настройка чрез ↑/↓ и натиснете ENTER.**

## <span id="page-28-6"></span><span id="page-28-3"></span>[Software Update] (Актуализация на софтуера)

#### x **[Update via Internet]**

**(Актуализиране чрез интернет)** Актуализира софтуера на плейъра чрез наличната мрежа. Уверете се, че мрежата е свързана към интернет. За подробности вижте "Стъпка 2: [Подготовка за мрежова връзка"](#page-18-2)  [\(стр. 19\)](#page-18-2).

#### x **[Update via USB Memory] (Актуализиране чрез USB памет)**

Актуализира софтуера на плейъра чрез USB памет. Уверете се, че папката за актуализация на софтуера е зададено правилно с името "UPDATE" и всички файлове от

актуализацията трябва да бъдат съхранени в тази папка. Плейърът може да разпознае до 500 файла/ папки на едно ниво, включително файловете/папките от актуализацията.

#### ې.

- Препоръчваме да правите актуализация на софтуера приблизително на всеки 2 месеца.
- Ако състоянието на мрежата ви е лошо, посетете www.sony.eu/support, за да изтеглите най-новата версия на софтуера и да актуализирате чрез USB памет. Можете да намерите информация за функциите за актуализация и от уебсайта.

## <span id="page-28-5"></span><span id="page-28-4"></span> $\mathcal{C}_{\mathbf{I}}$  [Screen Settings] (Настройки на екрана)

#### **■ [3D Output Setting] (Настройка за извеждане на 3D)**

[Auto] (Автоматично): Обикновено избирайте тази опция.

[Off] (Изкл.): изберете тази опция, за да визуализирате цялото съдържание в 2D формат.

#### **■ [TV Screen Size Setting for 3D] (Настройка на размера на ТВ екран за 3D)**

Настройва размера на екрана на телевизора, съвместим с 3D.

#### x **[TV Type] (Тип телевизор)**

[16:9]: изберете тази опция, когато свързвате с широкоекранен телевизор или такъв с функция за широкоекранен режим. [4:3]: изберете тази опция, когато

свързвате с телевизор с екран 4:3 без функция за широкоекранен режим.

#### **■ [Screen Format] (Формат на екрана)**

[Full] (Пълен): изберете тази опция, когато свързвате с телевизор с функция за широкоекранен режим. показва картина за екран със съотношение 4:3 при съотношение 16:9 дори и на широкоекранен телевизор.

[Normal] (Нормален): променя размера на картината така, че да се събере в размера на екрана при оригиналното си съотношение.

#### **■ [DVD Aspect Ratio] (Съотношение за DVD)**

[Letter Box] (Пощенска кутия): показва широка картина с черни ленти отгоре и отдолу.

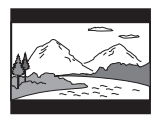

[Pan & Scan] (Панорама и сканиране): показва картината с пълна височина върху целия екран, отрязана отстрани.

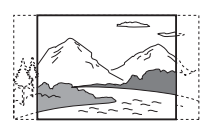

#### **■ [Cinema Conversion Mode] (Режим на кино преобразуване)**

[Auto] (Автоматично): обикновено избирайте тази опция. Плейърът автоматично открива дали материалът е въз основа на видео, или на филм и превключва към съответния режим на конвертиране.

[Video] (Видео): независимо от материала винаги ще се избира методът за конвертиране, подходящ за базиран на видео материал.

#### <span id="page-29-0"></span> $\blacksquare$  [Output Video Resolution] **(Изходна разделителна способност за видео)**

Обикновено избирайте [Auto] (Автоматично). Изберете [Original Resolution] (Оригинална разделителна способност), за да изведете разделителната способност, записана на диска. Когато разделителната способност е по-ниска от стандартната, тя се увеличава до стандартната.

#### <span id="page-29-1"></span>**■ [24p Output] (Извеждане на 24p)**

извежда 24p видеосигнали само когато свържете телевизор, съвместим с 1080/24р, през HDMI конектор и [Output Video Resolution] (Изходна разделителна способност за видео) е с настройка [Auto] (Автоматично) или [1080p].

#### **[BD-ROM 24p Output] (Извеждане на 24p от BD-ROM)**

[Auto] (Автоматично): извежда видеосигнали 1920 × 1080p/24 Hz само при свързване на съвместим с 1080p/24 телевизор чрез жака HDMI OUT.

[On] (Вкл.): включване на функцията. [Off] (Изкл.): изберете тази опция, когато телевизорът не е съвместим с видеосигнали 1080p/24.

#### **[DVD-ROM 24p Output] (Извеждане на 24p от DVD-ROM)**

[Auto] (Автоматично): извежда видеосигнали  $1920 \times 1080p/24$  Hz само при свързване на съвместим с 1080p/24 телевизор чрез конектора HDMI OUT.

[Off] (Изкл.): Изберете тази опция, когато телевизорът не е съвместим с видеосигнали 1080p/24.

#### **[Data content 24p Output] (Извеждане на 24p за съдржание с данни)**

Тази функция е налична за възпроизвеждане на съдържание, съхранено в USB паметта или диск с данни.

[Auto] (Автоматично): извежда видеосигнали  $1920 \times 1080p/24$  Hz само при свързване на съвместим с 1080p/24 телевизор чрез конектора HDMI OUT.

[Off] (Изкл.): Изберете тази опция, когато телевизорът не е съвместим с видеосигнали 1080p/24.

#### **[Network content 24p Output] (Извеждане на 24p за мрежово съдържание)**

Тази функция е налична за възпроизвеждане на съдържание от други мрежи, например домашна мрежа, функцията за огледален образ на екрана и др.

[Auto] (Автоматично): извежда видеосигнали 1920 × 1080p/24 Hz само при свързване на съвместим с 1080p/24 телевизор чрез конектора HDMI OUT.

[Off] (Изкл.): Изберете тази опция, когато телевизорът не е съвместим с видеосигнали 1080p/24.

#### **■ [4K Output] (Извеждане на 4К)**

[Auto1] (Автоматично1): извежда 2K (1920 × 1080) видеосигнали по време на възпроизвеждане на видео и 4K видеосигнали по време на възпроизвеждане на снимки при свързване към оборудване на Sony, съвместимо с 4K. Извежда 4K видеосигнали по време на възпроизвеждане на видеосъдържание 24p от BD ROM дискове/DVD ROM дискове/ съдържание на данни/мрежово съдържание или възпроизвеждане на снимки при свързване с оборудване на производители, различни от Sony, съвместимо с 4K.

Тази настройка не се прилага за възпроизвеждане на 3D видео изображения.

[Auto2] (Автоматично2):

Автоматично извежда 4K/24p видео сигнали, когато свържете оборудване, съвместимо с 4K/24p, и зададете съответните настройки в [BD-ROM 24p Output] (BD-ROM 24p извеждане), [DVD-ROM 24p Output] (DVD-ROM 24p извеждане), [Data content 24p Output] (24p извеждане на съдържание с данни) или [Network content 24p Output] (24p извеждане на мрежово съдържание) и извежда също 4K/24p снимки, когато възпроизвеждате 2D снимки. [Off] (Изкл.): Изключване на функцията.

## $\boldsymbol{\omega}$

Ако оборудването на Sony не бъде разпознато при избиране на [Auto1] (Автоматично1), настройката ще има същия ефект както [Auto2] (Автоматично2).

#### x **[YCbCr/RGB (HDMI)]**

[Auto] (Автоматично): автоматично открива типа на свързания телевизор и превключва на съответната настройка за цветовете. [YCbCr (4:2:2)]: извежда видеосигнали YCbCr 4:2:2. [YCbCr (4:4:4)]: извежда видеосигнали YCbCr 4:4:4. [RGB]: извежда видеосигнали RGB.

#### x **[HDMI Deep Colour Output] (Извеждане на HDMI Deep Colour)**

[Auto] (Автоматично): обикновено избирайте тази опция.

[16bit] (16 бита)/[12bit] (12 бита)/ [10bit] (10 бита): извежда 16-битов/ 12-битов/10-битов видеосигнал, когато свързаният телевизор е съвместим с Deep Colour. [Off] (Изкл.): изберете тази опция, когато картината е нестабилна или цветовете изглеждат неестествени.

#### x **[SBM] (Super Bit Mapping) (Супер битово съпоставяне)**

[On] (Вкл.): изглажда градацията на видеосигналите от конектора HDMI OUT.

[Off] (Изкл.): изберете тази опция при извеждане на изкривени видеосигнали или неестествени цветове.

#### **■ [IP Content NR Pro] (IP съдържание NR Pro)**

[Video3] (Видео3)/[Video2] (Видео2)/ [Video1] (Видео1)/[Film1] (Филм1)/ [Film2] (Филм2)/[Film3] (Филм3): Регулирайте качеството на картината за интернет съдържание. [Off] (Изкл.): изключва функцията.

#### x **[Pause Mode] (Режим на пауза)**

[Auto] (Автоматично): Обикновено избирайте тази опция. Показват се динамични движещи се картини без замазване.

[Frame] (Кадър): показват се статични изображения с висока разделителна способност.

## <span id="page-31-1"></span><span id="page-31-0"></span> $\mathcal{P}_{\blacklozenge}$  [Audio Settings] (Настройки за аудио)

#### x **[Digital Audio Output] (Цифрово аудиоизвеждане)**

[Auto] (Автоматично): обикновено избирайте тази опция. Извеждат се аудиосигнали според състоянието на свързаните устройства. [PCM]: извеждат се PCM сигнали от жака DIGITAL OUT (COAXIAL)/ HDMI OUT.

#### **■ [DSD Output Mode] (Режим на DSD извеждане)**

[Auto] (Автоматично): извеждат се DSD сигнали от жака HDMI OUT, когато се възпроизвежда Super Audio CD. Вместо това извежда LPCM сигнали, ако свързаното по HDMI устройство не подържа DSD. [Off] (Изкл.): Извежда PCM сигнали от жака HDMI OUT, когато се възпроизвежда Super Audio CD.

#### <span id="page-32-2"></span>**■ IBD Audio MIX Setting] (Настройка MIX за BD аудио)**

[On] (Вкл.): извежда аудиосигнала, получен чрез смесване на интерактивния и вторичния звук в основния звук.

[Off] (Изкл.): извежда единствено основния звук. Изберете тази опция, за да извеждате HD аудиосигнали към аудио-видео усилвател (приемник).

#### x **[Digital Music Enhancer] (Подобряване на цифрова музика)**

[On] (Вкл.): задава се звуковия ефект при възпроизвеждане на интернет съдържание или USB съдържание. [Off] (Изкл.)/[Sound Bar Mode] (Режим на лентова тонколона): изключва функцията.

#### x **[Dolby D Compatible Output] (Извеждане, съвместимо с Dolby D)**

[On] (Вкл.): преобразува DTS аудиоизточник в Dolby Digital аудио чрез EDID (Информация за идентификация на разширен дисплей).

[Off] (Изкл.): изключва функцията.

#### ■ [Audio DRC] (Аудио DRC)

[Auto] (Автоматично): възпроизвежда в динамичния диапазон, указан от диска (Само за BD-ROM диск). Други дискове се възпроизвеждат на ниво [On] (Вкл.). [On] (Вкл.): Възпроизвеждането се осъществява със стандартно ниво на компресиране.

[Off] (Изкл.): не се извършва компресиране. Възпроизвежда се по-динамичен звук.

#### x **[Downmix] (Смесване)**

[Surround] (Съраунд): извеждат се аудиосигнали с ефекти на съраунд. Изберете тази опция, когато свързвате аудиоустройство, поддържащо Dolby Surround (Pro Logic) или DTS Neo:6. [Stereo] (Стерео): извеждат се аудиосигнали без ефекти на съраунд. Изберете тази опция, когато свързвате аудиоустройство, което не поддържа Dolby Surround (Pro Logic) или DTS Neo:6.

## <span id="page-32-3"></span><span id="page-32-0"></span>[BD/DVD Viewing Settings] (Настройки за гледане на BD/DVD)

#### x **[BD/DVD Menu Language] (Език на менюто на BD/DVD диск)**

Избира езика на менюто по подразбиране за BD-ROM или DVD VIDEO дискове. Изберете [Select Language Code] (Избор на код на език) и въведете кода за езика си, като направите справка с "Списък с кодове на езици" [\(стр. 50\).](#page-49-0)

#### <span id="page-32-1"></span>**■ [Audio Language] (Език за аудио)**

Избира езика на аудиото по подразбиране за BD-ROM или DVD VIDEO дискове. Когато изберете [Original] (Оригинален), се избира приоритетният език от диска. Изберете [Select Language Code] (Избор на код на език) и въведете кода за езика си, като направите справка с "Списък с кодове на езици" [\(стр. 50\).](#page-49-0)

#### <span id="page-33-1"></span>x **[Subtitle Language] (Език за субтитри)**

Избира езика на субтитрите по подразбиране за BD-ROM или DVD VIDEO дискове. Изберете [Select Language Code] (Избор на код на език) и въведете кода за езика си, като направите справка с "Списък с кодове на езици" [\(стр. 50\).](#page-49-0)

#### $\blacksquare$  [BD Hybrid Disc Playback Layer] **(Слой за възпроизвеждане на хибриден BD диск)**

[BD]: възпроизвеждане на слоя за BD. [DVD/CD]: възпроизвеждане на слоя за DVD или CD.

#### <span id="page-33-2"></span>**■ [BD Internet Connection] (Интернет връзка за BD)**

[Allow] (Разрешаване): обикновено избирайте тази опция. [Do not allow] (Да не се разрешава): забранява връзката с интернет.

#### x **[Delete BD Data] (Изтриване на BD данни)**

Изтрива данните от USB паметта. Всички данни в папката buda ще бъдат изтрити.

## <span id="page-33-0"></span><sup>@</sup><sub>CA</sub> [Parental Control Settings] (Настройки за родителски контрол)

#### x **[Password] (Парола)**

Задава или променя паролата за функцията "Родителски контрол". Паролата ви позволява да задавате ограничения за възпроизвеждане на

видео от BD-ROM, DVD VIDEO дискове или от интернет. Ако е необходимо, можете да разграничите нивата на ограничение за BD-ROM и DVD VIDEO дискове и видеоклипове от интернет.

#### <span id="page-33-3"></span>**■ [Parental Control Area Code] (Код на зона за родителски контрол)**

Възпроизвеждането на някои BD-ROM, DVD VIDEO дискове или видеоклипове от интернет може да се ограничи според географския регион. Сцени могат да се блокират или заместват с други сцени. Следвайте инструкциите на екрана и въведете четирицифрената си парола.

#### **■ [BD Parental Control] (Родителски контрол за BD) / [DVD Parental Control] (Родителски контрол за DVD) / [Internet Video Parental Control] (Родителски контрол за интернет видео)**

С настройването на родителски контрол сцени могат да бъдат блокирани или заместват с други сцени. Следвайте инструкциите на екрана и въведете четирицифрената си парола.

#### **■ [Internet Video Unrated] (Интернет видео без оценка)**

[Allow] (Разрешаване): разрешава се възпроизвеждането на видеоклипове от интернет без оценка.

[Block] (Блокиране): Блокира възпроизвеждането на видеоклипове от интернет без оценка.

## <span id="page-34-0"></span><sup>(2</sup>] [Music Settings] (Настройки за музика)

#### $\blacksquare$  [Super Audio CD Playback Layer] **(Слой за възпроизвеждане на Super Audio CD)**

[Super Audio CD]: възпроизвежда слоя Super Audio CD. [CD]: възпроизвеждане на слоя за CD.

#### $\blacksquare$  [Super Audio CD Playback Channel] **(Канал за възпроизвеждане на Super Audio CD)**

[DSD 2ch] (DSD 2 канала): възпроизвеждане на двуканалната област.

[DSD Multi] (DSD многоканално): възпроизвеждане на многоканалната област.

## <span id="page-34-1"></span>[System Settings] (Настройки на системата)

#### x **[OSD Language] (Език на екранното показване)**

Избира езика за екранния дисплеи за плейъра.

#### **■ [HDMI Settings] (Насторйки за HDMI)**

Като свързвате компоненти на Sony, които са съвместими с HDMI функции, през високоскоростен HDMI кабел, управлението се улеснява.

#### <span id="page-34-2"></span>**[Control for HDMI] (Управление за HDMI)**

[On] (Вкл.): налице са следните функции BRAVIA Sync:

- Възпроизвеждане с едно докосване
- Изключване на системата
- Следване на езика

[Off] (Изкл.): изключва функцията.

## ٣ö

За подробности вижте ръководството с инструкции, предоставено с телевизора или компонентите.

#### **[Linked to TV-off] (Изключване от телевизора)**

[Valid] (Валидно): автоматично изключва плейъра, когато свързаният телевизор влезе в режим на готовност (BRAVIA Sync).

[Invalid] (Невалидно): изключва функцията.

#### **■ [Quick Start Mode] (Режим на бързо стартиране)**

[On] (Вкл.): намалява времето за стартиране при включване на плейъра.

[Off] (Изкл.): намалява

консумираната мощност в режим на готовност.

#### **■ [Auto Standby] (Автоматичен режим на готовност)**

[On] (Вкл.): връща се автоматично в режим на готовност, ако не бъде натиснат бутон за повече от 20 минути.

[Off] (Изкл.): изключва функцията.

#### x **[Auto Display] (Автоматично показване)**

[On] (Вкл.): показва автоматично информация на екрана, когато се променят разглежданите заглавия, режимите на картината,

аудиосигналите и т.н.

[Off] (Изкл.): показва информация само когато натиснете DISPLAY.

#### x **[Screen Saver] (Скрийнсейвър)**

[On] (Вкл.): включване на функцията за скрийнсейвър. Изображението на скрийнсейвъра се показва, когато не използвате плейъра за повече от 10 минути, докато е показан екранният дисплей. [Off] (Изкл.): изключва функцията.

#### $\blacksquare$  [Software Update Notification] **(Уведомление за актуализация на софтуера)**

[On] (Вкл.): настройване на плейъра да ви информира за по-нова версия на софтуера [\(стр. 29\).](#page-28-3) [Off] (Изкл.): изключване

на функцията.

#### **■ [Gracenote Settings] (Настройки на Gracenote)**

[Auto] (Автоматично): автоматично изтегляне на информация за диска, когато възпроизвеждането му спре. Свържете към мрежата за изтегляне. [Manual] (Ръчно): изтегля информация за диска, когато се избере функцията [Video Search] (Търсене на видео) или [Music Search] (Търсене на музика).

#### x **[Device Name] (Име на устройство)**

Извежда името на плейъра. Името на плейъра може да се променя.

#### x **[System Information] (Информация за системата)**

Показва се информацията за версията на софтуера и MAC адреса на плейъра.

#### x **[Software License Information] (Информация за лиценза на сосфтуера)**

Показва се информация за лиценза на софтуера.

## <span id="page-35-1"></span><span id="page-35-0"></span><sup>(2</sup><br /> **[Network Settings]** (Мрежови настройки)

#### **■ [Internet Settings] (Настройки за интернет)**

Предварително свържете плейъра към мрежата. За подробности вижте "Стъпка 2: Подготовка за мрежова [връзка" \(стр. 19\).](#page-18-2) [Wired Setup] (Настройки за кабелно

свързване): изберете тази опция, когато свързвате към рутер за широколентова връзка чрез LAN кабел.

[Wireless Setup(built-in)] (Настройки за безжично свързване (вградено)): Изберете тази опция, когато използвате вградения в плейъра безжичен LAN адаптер за връзка с безжична мрежа.

### ٠ö

За повече подробности посетете следния уебсайт и прегледайте съдържанието в раздела за често задавани въпроси: www.sony.eu/support

#### **■ [Network Connection Status] (Състояние на мрежовата връзка)**

Показва текущото състояние на мрежата.

#### **■ [Network Connection Diagnostics] (Диагностични данни за мрежовата връзка)**

Проверява дали мрежовата връзка е направена правилно, като изпълнява диагностика на мрежата.

#### <span id="page-36-1"></span> $\blacksquare$  [Screen mirroring RF Setting] **(Настройка за огледален RF образ на екрана)**

[Auto] (Автоматично): задава RF (Радиочестота) лентата на канала автоматично за връзката за огледално изображение на екрана. [CH 1] (Канал 1)/[CH 6] (Канал 6)/ [CH 11] (Канал 11): задава като приоритет CH 1/CH 6/CH 11.

#### x **[Connection Server Settings] (Настройки на сървъра за връзка)**

Задава дали да се покаже свързаният сървър.

#### x **[Auto Renderer Access Permission] (Разрешение за достъп до устройство за автоматично рендиране)**

[On] (Вкл.): позволява автоматичен достъп от страна на новооткрит съвместим с DLNA контролер продукт.

[Off] (Изкл.): изключва функцията.

#### x **[Renderer Access Control] (Управление на достъп за рендиране)**

Показва списък със съвместими с DLNA контролер продукти и задава дали да се приемат команди от контролерите в списъка, или не.

#### x **[Registered Remote Devices] (Регистрирани отдалечени устройства)**

Показва списък с вашите регистрирани отдалечени устройства.

#### x **[Remote Start] (Отдалечено стартиране)**

[On] (Вкл.): включва или изключва плейъра чрез вашето отдалечено устройство, когато има връзка с мрежата.

[Off] (Изкл.): изключва функцията.

## $\mathbf{G}$

Задайте [Remote Start] (Отдалечено стартиране) на [On] (Вкл.) и изключете плейъра, за да активирате мрежата в готовност [\(стр. 44\)](#page-43-1).

## <span id="page-36-0"></span> $\begin{array}{c} \n\text{Ex}\n\end{array}$  [Easy Network Settings] (Лесни настройки на мрежата)

Изберете [Easy Network Settings] (Лесни настройки на мрежата), за да зададете настройки за мрежата. Следвайте инструкциите на екрана.

## <span id="page-37-0"></span>**[Resetting]** (Нулиране)

#### $\blacksquare$  [Reset to Factory Default Settings] **(Нулиране до фабричните настройки по подразбиране)**

Нулира настройките на плейъра до фабричните стойности по подразбиране, като избира групата настройки. Всички настройки в рамките на групата ще се нулират.

#### x **[Initialise Personal Information] (Изтриване на лични данни)**

Изтрива личните ви данни, съхранени в плейъра.

## $\boldsymbol{\omega}$

Ако изхвърляте, прехвърляте или препродавате това устройство, моля, изтрийте цялата лична информация от съображения за сигурност. Моля, взимайте съответните мерки, като излизане от системата, след използване на мрежова услуга.

#### <span id="page-38-1"></span><span id="page-38-0"></span>**Допълнителна информация**

## <span id="page-38-2"></span>Отстраняване на неизправности

Ако изпитате някое от следните затруднения, докато използвате плейъра, използвайте ръководството за отстраняване на неизправности, преди да заявите ремонт. Ако проблемът продължи, консултирайте се с най-близкия търговец на Sony.

#### Картина

#### **Няма картина или картината не се извежда правилно.**

- , Проверете дали всички свързващи кабели са здраво свързани [\(стр. 17\)](#page-16-1).
- , Превключете селектора на входния сигнал на телевизора, така че да се извежда сигнал от плейъра.
- $\rightarrow$  Нулирайте [Output Video Resolution] (Изходна разделителна способност за видео) до найниската, като натиснете  $\blacksquare$  (стоп), HOME, след това бутон POP UP/ MENU на дистанционното управление.
- , Опитайте следното: 1Изключете и отново включете плейъра. 2Изключете и отново включете оборудването. ЭИзключете и отново включете HDMI кабела.
- $\rightarrow$  Жакът HDMI OUT е свързан към DVI устройство, което не поддържа технология за защита на авторски права.
- , Проверете настройките на [Output Video Resolution] (Изходна разделителна способност за видео) в [Screen Settings] (Настройки на екрана) [\(стр. 30\).](#page-29-0)
- $\rightarrow$  3a BD ROM дискове/DVD ROM дискове/съдържание на данни/ мрежово съдържание вижте [24p Output] (24p извеждане) в [Screen Settings] (Настройки на екрана) [\(стр. 30\)](#page-29-1).

#### **Показваният език на екрана се превключва автоматично, когато свържете към жака HDMI OUT.**

 $\rightarrow$  Koraro [Control for HDMI] (Управление за HDMI) в [HDMI Settings] (Настройки на HDMI) е с настройка [On] (Вкл.) [\(стр. 35\),](#page-34-2) показваният език на екрана автоматично се превключва според настройката за езика на свързания телевизор (ако промените настройката на телевизора си т.н.).

#### Звук

#### **Няма звук или звукът не се извежда правилно.**

- , Проверете дали всички свързващи кабели са здраво свързани [\(стр. 17\)](#page-16-1).
- , Превключете селектора за входен сигнал на аудио-видео усилвателя (приемника) си, така че аудиосигналите от плейъра да се извеждат от аудио-видео усилвателя (приемника).
- , Ако аудиосигналът не се извежда през жака DIGITAL OUT (COAXIAL)/HDMI OUT, проверете настройките на звука [\(стр. 32\).](#page-31-1)
- $\rightarrow$  За връзки през HDMI опитайте следното: 1Изключете и отново включете плейъра. (2) Изключете и отново включете оборудването. 3Изключете и отново включете HDMI кабела.
- $\rightarrow$  За връзки през HDMI, ако плейърът е свързан към телевизор през аудиовидео усилвател (приемник), опитайте да свържете HDMI кабела директно към телевизора. Вижте и ръководството с инструкции, предоставено с аудио-видео усилвателя (приемника).
- $\rightarrow$  Конекторът HDMI OUT е свързан към DVI устройство (конекторите DVI не приемат аудиосигнали).
- , Устройството, свързано към жака HDMI OUT, не поддържа аудиоформата на плейъра. Проверете настройките на звука [\(стр. 32\)](#page-31-1).

#### **HD аудиосигнали (Dolby Digital Plus, Dolby TrueHD, DTS-HD High Resolution Audio и DTS-HD Master Audio) не се извеждат от побитовия поток.**

- $\rightarrow$  Задайте за [BD Audio MIX Setting] (Настройки за смесване на звук от BD) в [Audio Settings] (Настройки на звука) настройка [Off] (Изкл.) [\(стр. 33\)](#page-32-2).
- , Проверете дали свързаният аудиовидео усилвател (приемник) е съвместим с всеки HD аудиоформат.

#### **Не се извежда интерактивният звук.**

 $\rightarrow$  Задайте за [BD Audio MIX Setting] (Настройки за смесване на звук от BD) в [Audio Settings] (Настройки на звука) настройка [On] (Вкл.) [\(стр. 33\)](#page-32-2).

**На екрана се показва код на съобщение 3 [Audio outputs temporarily muted. Do not adjust the playback volume. The content being played is protected by Cinavia and is not authorized for playback on this device. For more information, see http://www.cinavia.com. Message Code 3.] (Аудиоизходите са временно заглушени. Не регулирайте силата на звука при възпроизвеждане. Възпроизвежданото съдържание е защитено от Cinavia и възпроизвеждането му на това устройство не е разрешено. За повече информация вижте http://www.cinavia.com. Код на съобщение 3.), когато се** 

#### **възпроизвежда диск.**

, Записът на звука на видеото, което възпроизвеждате, съдържа код на Cinavia, показващ, че това е неупълномощено копие на професионално произведено съдържание [\(стр. 6\).](#page-5-0)

## **Disc**

#### **Дискът не се възпроизвежда.**

- , Дискът е замърсен или изкривен.
- , Дискът е обърнат с горната страна надолу. Поставете диска със страната за възпроизвеждане надолу.
- , Дискът има формат, който не може да бъде възпроизведен от този плейър [\(стр. 45\).](#page-44-1)
- , Плейърът не може да възпроизведе записан диск, който не е финализиран правилно.
- $\rightarrow$  Кодът на регион на BD или DVD диска не съвпада с плейъра.

## USB device

#### **Плейърът не разпознава USB устройство, свързано към него.**

- $\rightarrow$  Уверете се, че USB устройството е свързано стабилно към USB жака.
- $\rightarrow$  Проверете дали USB устройството или някой кабел не са повредени.
- $\rightarrow$  Проверете дали USB устройството е включено.
- $\rightarrow$  Ako USB устройството е свързано чрез USB концентратор, свържете USB устройството директно към плейъра.

## Поточно предаване по интернет

**Качеството на картината или звука е ниско или някои програми се визуализират със загуба на детайли, особено при бързо движение или тъмни сцени.**

, Качеството на картината или звука може да бъде подобрено, като се промени скоростта на връзката. Препоръчителната скорост на връзката е поне 2,5 Mbps за видео със стандартна разделителна способност (10 Mbps за видео с висока разделителна способност).

#### Мрежова връзка

#### **Плейърът не може да се свърже към мрежата.**

, Проверете мрежовата връзка [\(стр. 19\)](#page-18-2) и настройките на мрежата [\(стр. 36\)](#page-35-1).

#### **Компютърът не може да се свърже към интернет, след като е извършена настройката [Wi-Fi Protected Setup (WPS)].**

, Настройките за безжична връзка на рутера може да се променят автоматично, ако използвате функцията "Wi-Fi Protected Setup", преди да коригирате настройките на рутера. В такъв случай променете по съответния начин настройките на безжичната връзка на компютъра.

#### **Не можете да свържете плейъра към рутера за безжична LAN връзка.**

- , Проверете дали рутерът за безжична LAN връзка е включен.
- , В зависимост от околната среда, като например конструктивния материал на стената, условията на приемане на радио вълни или препятствията между плейъра и рутера за безжична LAN връзка, възможното разстояние за комуникация може да се съкрати. Преместете плейъра и рутера за безжична LAN връзка по-близо един до друг.
- , Устройства, които използват честотна лента от 2,4 GHz, например микровълнови фурни, Bluetooth или цифрови безжични устройства, може да нарушат комуникацията. Отдалечете плейъра от такива устройства или ги изключете.

#### **Желаният безжичен рутер не се показва в списъка с безжични мрежи.**

 $\rightarrow$  Натиснете RETURN, за да се върнете към предходния екран, и опитайте настройката на безжичната мрежа отново. Ако желаният безжичен рутер

все още не е разпознат, натиснете [New connection registration] (Регистриране на нова връзка), за да изпълните [Manual registration] (Ръчно регистриране).

**На екрана се показва съобщението [A new software version is available. Please go to the "Setup" section of the menu and select "Software Update" to perform the update.] (Налице е нова версия на софтуера.**  Отидете в раздела "Setup" (Настройка) на менюто и изберете "Software Update" **(Актуализация на софтуера), за да изпълните актуализацията.), когато включите плейъра.**

**→ Вижте [Software Update]** [\(Актуализация на софтуера\)](#page-28-6)  [\(стр. 29\)](#page-28-6) , за да актуализирате плейъра към по-нова версия на софтуера.

## Управление за HDMI (BRAVIA Sync)

#### **Функцията [Control for HDMI] (Управление за HDMI) не работи (BRAVIA Sync).**

- $\rightarrow$  Проверете дали [Control for HDMI] (Управление за HDMI) в [HDMI Settings] (Настройки на HDMI) е с настройка [On] (Вкл.) [\(стр. 35\).](#page-34-2)
- , Ако промените HDMI връзката, рестартирайте плейъра.
- , Ако е спирало електрозахранването, задайте за [Control for HDMI] (Управление за HDMI) в [HDMI Settings] (Настройки на HDMI) настройка [Off] (Изкл.), след което задайте за [Control for HDMI] (Управление за HDMI) в [HDMI Settings] (Настройки на HDMI) настройка [On] (Вкл.) [\(стр. 35\).](#page-34-2)
- , Проверете следното и вижте ръководството с инструкции, предоставено с компонента:
	- дали свързаният компонент е съвместим с функцията Control for HDMI;
	- дали свързаният компонент е настроен правилно за функцията Control for HDMI.
- , Когато свързвате плейъра към телевизора през аудио-видео усилвател (приемник):
	- ако аудио-видео усилвателят (приемникът) не е съвместим с функцията Control for HDMI, е възможно да не можете да управлявате телевизора чрез плейъра;
	- ако промените връзката през HDMI, изключите и включите отново захранващия кабел или спре електрозахранването, опитайте следното: 1Превключете селектора за входен сигнал на аудио-видео усилвателя (приемника) така, че картината от плейъра да се покаже на телевизионния екран. 2Задайте за [Control for HDMI] (Управление за HDMI) в [HDMI Settings] (Настройки на HDMI) настройка [Off] (Изкл.), след което задайте за [Control for HDMI] (Управление за HDMI) в [HDMI Settings] (Настройки на HDMI) настройка [On] (Вкл.) [\(стр. 35\)](#page-34-2). Вижте ръководството с инструкции, предоставено с аудио-видео усилвателя (приемника).

#### **Функцията за изключване на системата не работи (BRAVIA Sync).**

 $\rightarrow$  Проверете дали [Control for HDMI] (Управление за HDMI) и [Linked to TV-off] (Изключване от телевизора) в [HDMI Settings] (Настройки на HDMI) са с настройки [On] (Вкл.) и [Valid] (Валидно) [\(стр. 35\).](#page-34-2)

## Други

#### **Възпроизвеждането не започва от началото на съдържанието.**

 $\rightarrow$  Натиснете OPTIONS и изберете "Play from start" (Възпроизвеждане от началото).

#### **Възпроизвеждането не започва от точката за възобновяване, в която сте спрели възпроизвеждането последния път.**

- , Точката за възобновяване може да се изчисти от паметта в зависимост от диска, когато
	- отворите тавата на диска;
	- изключите USB устройството;
	- възпроизведете друго съдържание;
	- изключите плейъра.

**На екрана се показва код на съобщение 1 [Playback stopped. The content being played is protected by Cinavia and is not authorized for playback on this device. For more information, see http:// www.cinavia.com. Message Code 1.] (Възпроизвеждането е спряно. Възпроизвежданото съдържание е защитено от Cinavia и възпроизвеждането му на това устройство не е разрешено.** 

#### **За повече информация вижте http://www.cinavia.com. Код на съобщение 1), когато се възпроизвежда диск.**

, Записът на звука на видеото, което възпроизвеждате, съдържа код на Cinavia, показващ, че то е предназначено за представяне само чрез професионално оборудване и възпроизвеждането му от потребители не е разрешено [\(стр. 6\).](#page-5-0)

#### **Тавата на диска не се отваря и не можете да извадите диска дори след като**  натиснете **<sup>2</sup>.**

- , Докато плейърът е включен, натиснете **\*** (стоп), HOME, след това бутона TOP MENU на дистанционното управление, за да отключите тавата и да деактивирате заключването за деца [\(стр. 12\).](#page-11-4)
- , Опитайте следното: 1Изключете плейъра и захранващия кабел. 2Включете отново захранващия кабел, докато държите натиснат  $\triangle$ на плейъра. 3Продължавайте да натискате Ана плейъра, докато тавата се отвори. ФИзвадете диска. 5Изключете и включете отново захранващия кабел, за да откриете плейъра.

#### **На екрана се показва съобщението [[EJECT] Key is currently unavailable.] (Бутонът [EJECT] (Изваждане) в момента**  не е наличен.), когато натиснете **<sup>2</sup> (отваряне/затваряне).**

, Свържете се с най-близкия търговец на Sony или с местен упълномощен сервиз на Sony.

#### **Плейърът не реагира на нито един бутон.**

**• В плейъра е кондензирала влага** [\(стр. 4\)](#page-3-1).

## <span id="page-43-0"></span>Спецификации

**Система Лазер:** полупроводников лазер

#### **Входове и изходи**

#### (**Наименование на жака:**

тип на жака/изходно ниво/ импеданс при натоварване)

#### **DIGITAL OUT (COAXIAL):**

RCA жак/0,5 Vp-p/75 ома

#### **HDMI OUT:**

HDMI 19-щифтов стандартен конектор

#### **LAN (100):**

порт 100BASE-TX

#### **USB:**

USB жак тип A (за свързване на USB памет, четец на карти с памет, цифров фотоапарат и цифрова видеокамера)

**DC IN:**

12 V постоянен ток, 780 mA

#### **Безжична връзка**

**Стандарт за безжична LAN мрежа:** IEEE 802.11 b/g/n **Честотен обхват:** 2,4 GHz лента: канали 1–13 **Модулация:** DSSS и OFDM **Общи**

#### **Изисквания за захранването:**

12 V постоянен ток с адаптер за променлив ток Номинално напрежение: входящо 220 V – 240 V променлив ток, 50/60 Hz

**Консумация на електроенергия (при използване на адаптер за променлив ток):**

12 W

#### <span id="page-43-1"></span>**Мрежа в готовност:**

5,6 W (всички кабелни/безжични мрежови портове са включени (ON))

**Размери (прибл.):** 255 мм × 192 мм × 39 мм (ширина/дълбочина/височина) включително издадените части **Тегло (прибл.):** 0,9 кг **Работна температура:** 5 °C до 35 °C **Работна влажност:** 25 % до 80 %

#### **Включени принадлежности**

Адаптер за променлив ток (AC-M1208WW) (1) Захранващ кабел (1) Дистанционно управление (дистанционно) (1) Батерии R03 (размер AAA) (2)

Спецификациите и дизайнът подлежат на промяна без предупреждение.

## <span id="page-44-0"></span>Дискове, които могат да бъдат възпроизвеждани

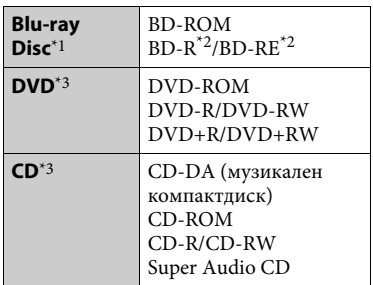

 $^{\ast}{}_{\rm }{}^{\rm }$ Тъй като спецификациите на Blu-ray Disc са нови и развиващи се, възможно е някои дискове да не могат да се възпроизведат в зависимост от типа и версията им.

Извеждането на звука се различава в зависимост от източника, свързания изходен жак и избраните настройки

- на звука.<br>\*2 BD-RE: версия 2.1 BD-R: версии 1.1, 1.2, 1.3, включително BD-R с органичен пигмент (тип LTH) BD-R, записан на компютър, не може да се възпроизвежда, ако постскриптове са
- записваеми.<br>\*3 Компактдиск или DVD диск няма да се възпроизведе, ако не е финализиран правилно. За повече информация вижте ръководството с инструкции, предоставено със записващото устройство.

#### <span id="page-44-1"></span>**Дискове, които не могат да се възпроизвеждат**

- BD дискове с касета
- BDXL дискове
- DVD-RAM лискове
- HD DVD дискове
- DVD аудиодискове
- PHOTO CD дискове
- Частта с данни на CD-Extra дискове
- Super VCD дискове
- Страна с аудиоматериал на DualDisc

#### **Забележка относно дисковете**

Този продукт е предназначен за възпроизвеждане на дискове, отговарящи на стандарта за компактдискове (CD). DualDisc дискове и някои музикални дискове с технология за защита срещу копиране не съответстват на този стандарт, поради което е възможно да не могат да бъдат възпроизвеждани от този продукт.

#### **Забележка относно операциите за възпроизвеждане на BD/DVD диск**

Някои операции при възпроизвеждането на BD/DVD дискове може преднамерено да са настроени от производителите на софтуер. Тъй като този плейър възпроизвежда BD/DVD дискове според съдържанието на диска, проектирано от тези производители, някои функции на възпроизвеждането може да не са налице.

### **Забележка за двуслойните BD/DVD дискове**

Възпроизвежданите картини и звук може да прекъснат за момент при превключването между слоевете.

#### **Код на регион (Само за BD-ROM/DVD VIDEO)**

Кодът на региона за плейъра ви е отпечатан на гърба на уреда и той ще възпроизвежда само BD-ROM/DVD VIDEO дискове, обозначени със

същия код на регион или с .

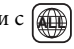

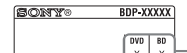

Код на регион

## <span id="page-45-0"></span>Типове файлове, които могат да бъдат възпроизвеждани

### **Video**

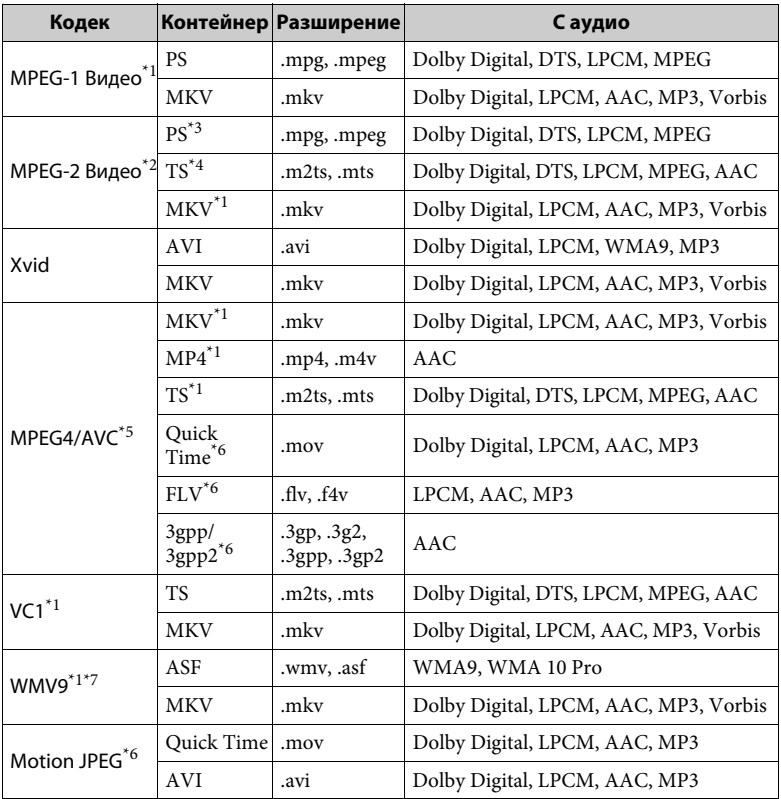

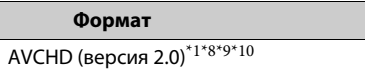

#### **Music**

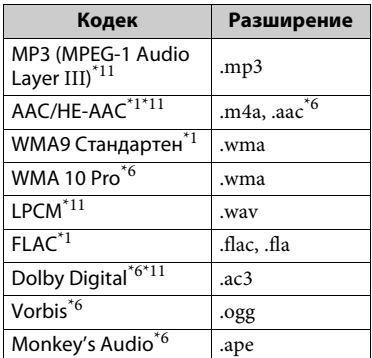

#### **Photo**

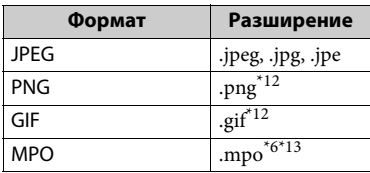

 $*1$  Плейърът може да не възпроизвежда

- този формат на файл на DLNA сървър.<br>Плейърът може да възпроизвежда само видео със стандартна разделителна
- способност на DLNA сървър. \*3 Плейърът не възпроизвежда файлове
- $*_{4}$ с формат DTS на DLNA сървър. Плейърът може да възпроизвежда само файлове с формат Dolby Digital на  $^{*5}$  DLNA сървър.  $^{*5}$ Плейърът може да поддържа AVC
- 
- до ниво 4.1.<br>Плейърът не възпроизвежда този
- формат на файл на DLNA сървър.<br>Плейърът може да поддържа WMV9
- до разширен профил.<br>Плейърът може да поддържа кадрова честота до 60 fps.<br>Плейърът възпроизвежда файлове
- с формат AVCHD, записани на цифрова видеокамера и т.н. Дискът с формат AVCHD няма да може да се възпроизведе, ако не е финализиран правилно.
- \*10 Плейърът може да възпроизвежда
- файлове във формат AVCHD 3D. \*11 Плейърът може да възпроизвежда файлове ".mka". Този файл не може да се
- възпроизвежда на DLNA сървър. \*12 Плейърът не възпроизвежда анимирани PNG или анимирани GIF
- файлове. \*13 За MPO файлове, различни от 3D, се показва основното или първото изображение.

#### G

- Някои файлове може да не се възпроизвеждат в зависимост от файловия формат, кодирането на файла, състоянието на записа или на DLNA сървъра.
- Някои файлове, редактирани на компютър, може да не се възпроизвеждат.
- При някои файлове е възможно да не може да се използва функцията за бързо превъртане напред или назад.
- Плейърът не възпроизвежда кодирани файлове, като DRM или Lossless.
- Плейърът може да разпознае следните файлове или папки в BD, DVD дискове, компактдискове и USB устройства:
	- до папки на 9-о ниво, включително основната папка;
	- до 500 файла/папки на едно ниво.
- Плейърът може да разпознае следните файлове или папки, съхранени в DLNA сървъра:
	- до папки на 19-о ниво;
	- до 999 файла/папки на едно ниво.
- Плейърът може да поддържа кадрова честота:
	- до 60 fps само за AVCHD (MPEG4/ AVC);
	- до 30 fps за други видеокодеци.
- Плейърът може да поддържа кадрова честота при видео до 40 Mbps.
- Някои USB устройства може да не функционират с плейъра.
- Плейърът може да разпознава Mass Storage Class (MSC) устройства (като например флаш памет или твърд диск), устройства за улавяне на неподвижно изображение (SICD) и клавиатура със 101 бутона.
- За да избегнете увреждане на данните или повреда на USB паметта или устройствата, изключете плейъра, когато свързвате или отстранявате USB паметта или устройствата.
- Плейърът може да не възпроизвежда гладко видеофайлове с висока побитова скорост от компактдискове с данни. Препоръчително е да възпроизвеждате такива файлове от DVD или BD диск с данни.

## Относно защитата на безжичните LAN мрежи

Тъй като комуникацията чрез функцията на безжичната LAN мрежа се извършва с радиовълни, безжичният сигнал евентуално може да се прехване. За да се предпази безжичната комуникация, този плейър поддържа различни функции за защита. Не забравяйте да конфигурирате правилно настройките за защита в съответствие с мрежата си.

#### **Без защита**

Въпреки че можете лесно да направите настройките, всеки може да прехване безжичната комуникация или да влезе непозволено в безжичната ви мрежа, дори и без сложни инструменти. Имайте предвид, че има риск от неупълномощен достъп или прехващане на данни.

#### **WEP**

WEP защитава комуникациите, за да не допусне външни лица да ги прехващат или да влизат непозволено в безжичната ви мрежа. WEP е остаряла технология за защита, която позволява да се свързват по-стари устройства, които не поддържат TKIP/AES.

#### **WPA-PSK (TKIP), WPA2-PSK (TKIP)**

TKIP е технология за защита, разработена в с цел да отстрани недостатъците на WEP. TKIP гарантира по-високо ниво на защита от WEP.

#### **WPA-PSK (AES), WPA2-PSK (AES)**

AES е технология за защита, която използва усъвършенстван метод за защита, различен от WEP и TKIP. AES гарантира по-високо ниво на защита от WEP или TKIP.

### Забележки относно дисковете

• За да поддържате диска чист, хващайте го за ръба. Не докосвайте

повърхността.

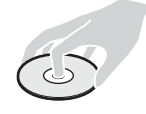

Прахът, отпечатъците от пръсти или надраскванията по диска може да доведат до повредата му.

- Не излагайте диска на директна слънчева светлина или източници на топлина, като например въздуховоди с горещ въздух, и не го оставяйте в автомобил, паркиран на директна слънчева светлина, тъй като температурата в него може да се повиши значително.
- След възпроизвеждане поставете диска в кутията му.

• Почистете диска с кърпа за почистване. Бършете диска от центъра навън.

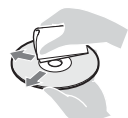

- Не използвайте разтворители, като например бензин, разредител, достъпни в търговската мрежа почистващи препарати за дискове/ лещи или антистатични спрейове, предназначени за винилови грамофонни плочи.
- Ако на диска има отпечатан етикет, изсушете го преди възпроизвеждане.
- Не използвайте следните дискове: – диск за почистване на лещата;
	- диск с нестандартна форма (например карта, сърце);
	- диск, върху който има етикет или стикер;
	- диск, върху който има остатъци от тиксо или стикер.
- Не покривайте с друга повърхност страната за възпроизвеждане на диска, за да отстраните повърхности драскотини.

## <span id="page-48-0"></span>Кодове за телевизори, които могат да бъдат управлявани

Задръжте -TV- [**/**1 и кода на производителя на телевизора чрез бутоните на дистанционното управление за 2 секунди. Ако са посочени няколко бутона на дистанционното управление, опитайте да ги въведете последователно, докато намерите този, който работи с телевизора ви.

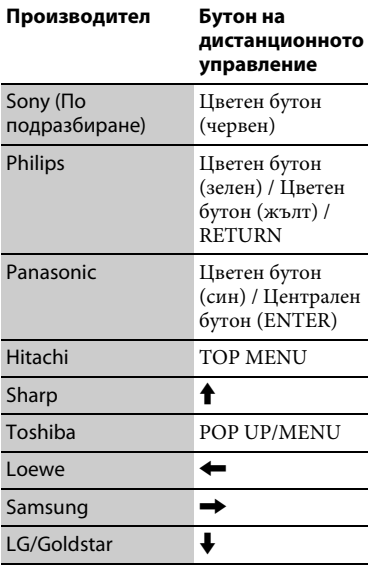

#### <span id="page-49-0"></span>Списък с кодове на езици

За подробности вижте [\[BD/DVD](#page-32-3)  [Viewing Settings\] \(Настройки](#page-32-3)  [за гледане на BD/DVD\) \(стр. 33\).](#page-32-3) Изписването на езика съответства на стандарта ISO 639: 1988 (E/F).

#### **Код Език**

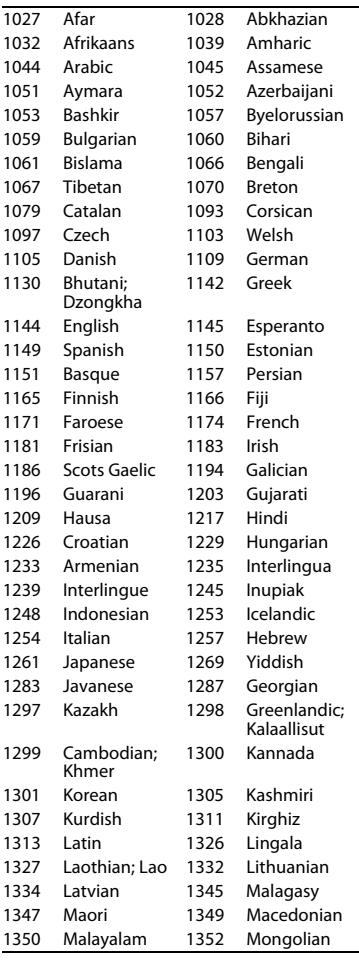

#### 1353 Moldavian 1356 Marathi 1357 Malay 1358 Malese; Maltese 1363 Burmese 1365 Nauru 1369 Nepali 1376 Dutch 1379 Norwegian 1393 Occitan 1403 Oromo 1408 Oriya 1417 Punjabi; Panjabi 1428 Polish 1435 Pashto; Pushto 1436 Portuguese 1463 Quechua 1481 Rhaeto-Romance 1482 Kirundi; Rundi 1483 Romanian 1489 Russian 1491 Kinyarwanda 1495 Sanskrit 1498 Sindhi 1501 Sangho; Sango 1502 Serbo-Croatian 1503 Singhalese; Sinhalese 1505 Slovak 1506 Slovenian 1507 Samoan 1508 Shona 1509 Somali 1511 Albanian 1512 Serbian 1513 Siswati; Swati 1514 Sesotho; Sotho southern 1515 Sundanese 1516 Swedish 1517 Swahili 1521 Tamil 1525 Telugu 1527 Tajik 1528 Thai 1529 Tigrinya 1531 Turkmen 1532 Tagalog 1534 Setswana; Tswana 1535 Tonga; Tonga islands 1538 Turkish 1539 Tsonga 1540 Tatar 1543 Twi 1557 Ukrainian 1564 Urdu 1572 Uzbek 1581 Vietnamese 1587 Volapük 1613 Wolof 1632 Xhosa 1665 Yoruba 1684 Chinese 1697 Zulu **Код Език**

1703 не е посочен

## Код на регион/родителски контрол

За подробности вижте [\[Parental](#page-33-3)  [Control Area Code\] \(Код на зона за](#page-33-3)  [родителски контрол\) \(стр. 34\).](#page-33-3)

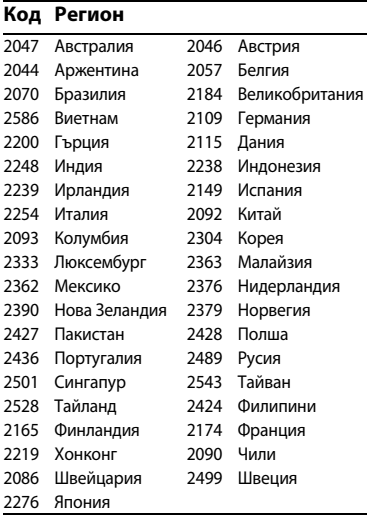

Софтуерът на този плейър може да бъде актуализиран в бъдеще. За информация относно наличните актуализации и последните инструкции за експлоатация посетете следния уебсайт:

## www.sony.eu/support

 $\bullet$  За да намерите полезни съвети и информация за продуктите и услугите на Sony, посетете: www.sony.eu/myproducts/

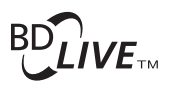

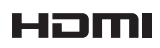

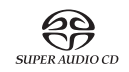

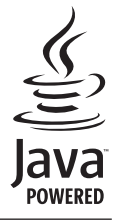

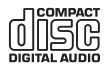

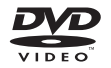

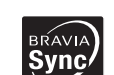

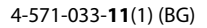

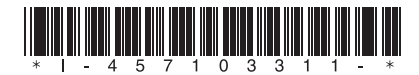

© 2015 Sony Corporation

http://www.sony.net/